# *Inhaltsverzeichnis*

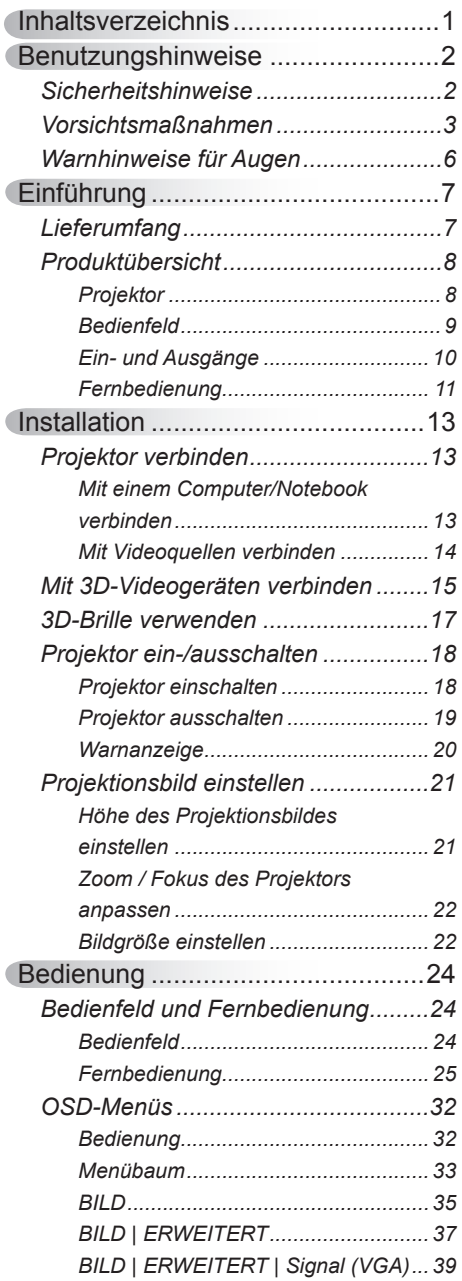

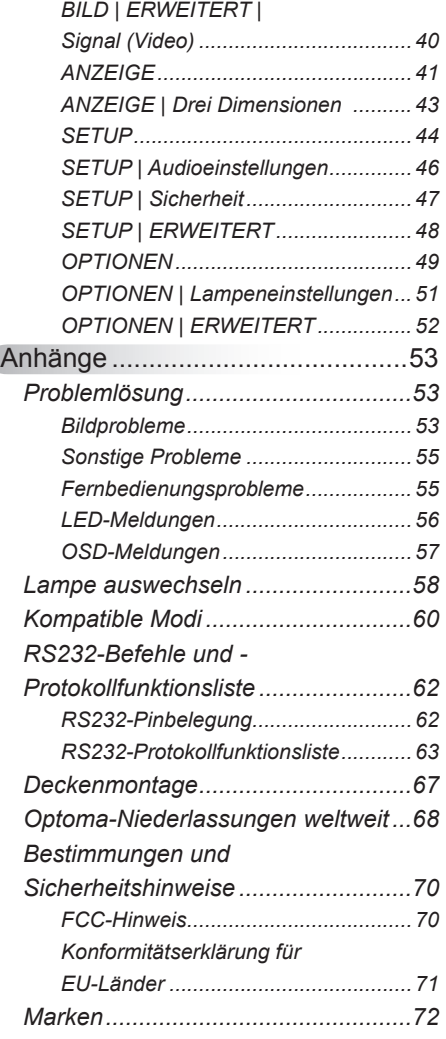

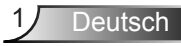

## <span id="page-1-0"></span>*Benutzungshinweise*

### **Sicherheitshinweise**

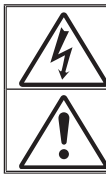

Das Blitzzeichen mit Pfeilspitze in einem gleichseitigen Dreieck warnt vor nicht isolierter "gefährlicher Spannung" innerhalb des Produktes, die ausreichend stark ist, Stromschläge zu verursachen.

Das Ausrufezeichen in einem gleichseitigen Dreieck soll Sie auch wichtige Bedienungs- und Wartungsanweisungen in der mit dem Gerät gelieferten Literatur aufmerksam machen.

**WARNUNG:** SETZEN SIE DAS PRODUKT ZUR VERMEIDUNG VON BRAND UND STROMSCHLAG WEDER REGEN NOCH FEUCHTIGKEIT AUS. INNERHALB DES GEHÄUSES BEFINDEN SICH GEFÄHRLICHE HOCHSPANNUNGSTEILE. ÖFFNEN SIE DAS GEHÄUSE NICHT. ÜBERLASSEN SIE REPARATUREN STETS EINEM QUALIFIZIERTEN FACHMANN.

#### **Emissionsgrenzwerte, Klasse B**

Dieses Digitalgerät der Klasse B erfüllt alle Anforderungen der kanadischen Bestimmungen zu Interferenzen verursachenden Geräten.

#### **Wichtige Sicherheitshinweise**

- 1. Blockieren Sie keine Belüftungsöffnungen. Um einen zuverlässigen Betrieb des Projektors sicherzustellen und den Projektor vor Überhitzung zu schützen, platzieren Sie den Projektor bitte an einem ausreichend belüfteten Ort. Stellen Sie das Produkt beispielsweise nicht auf ein Bett, Sofa, einen Teppich oder eine andere ähnliche Oberfläche bzw. in einen Einbau, wie ein Bücherregal oder einen Schrank; andernfalls kann die Luftzirkulation beeinträchtigt werden.
- 2. Verwenden Sie den Projektor nicht in der Nähe von Wasser oder Feuchtigkeit. Setzen Sie den Projektor zur Reduzierung von Brand- oder Stromschlaggefahr weder Regen noch Feuchtigkeit aus.
- 3. Installieren Sie das Gerät nicht in der Nähe von Wärmequellen, wie z. B. Heizkörpern, Heizungen, Öfen und sonstigen Wärmequellen (inklusive Verstärkern).
- 4. Reinigen Sie das Gerät nur mit einem trockenen Tuch.
- 5. Verwenden Sie nur vom Hersteller angegebene Zubehörteile/ Zusatzgeräte.
- 6. Verwenden Sie das Gerät nicht, wenn es beschädigt oder unsachgemäß verwendet wurde. Als Beschädigung/unsachgemäße Verwendung gilt u. a. Folgendes:
	- Das Gerät ist heruntergefallen.
	- Netzkabel oder Stecker wurden beschädigt.
	- Flüssigkeiten wurden über dem Gerät verschüttet.
	- Das Gerät war Regen oder Feuchtigkeit ausgesetzt.
	- Gegenstände sind in das Gerät eingedrungen, oder irgendetwas innerhalb des Gerätes hat sich gelöst.

Versuchen Sie niemals den Projektor in Eigenregie zu reparieren. Durch Öffnen des Gehäuses setzen Sie sich Hochspannung und anderen Gefahren aus. Bitte nehmen Sie vor dem Einsenden Ihres Gerätes zu Reparaturzwecken Kontakt mit Optoma auf.

- 7. Lassen Sie keine Gegenstände oder Flüssigkeiten in das Geräteinnere eindringen. Andernfalls können sie mit gefährlicher Hochspannung in Berührung kommen oder einen Kurzschluss zwischen den Teilen verursachen. Ein Brand oder Stromschlag kann die Folge sein.
- 8. Achten Sie auf die Sicherheitshinweise am Projektorgehäuse.
- 9. Der Projektor darf nur von qualifiziertem Kundendienstpersonal repariert werden<sup>.</sup>

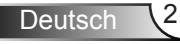

# *Benutzungshinweise*

### <span id="page-2-0"></span>**Vorsichtsmaßnahmen**

*Bitte befolgen Sie alle Warnhinweise, Vorsichtsmaßnahmen und Pflegehinweise in dieser Bedienungsanleitung.*

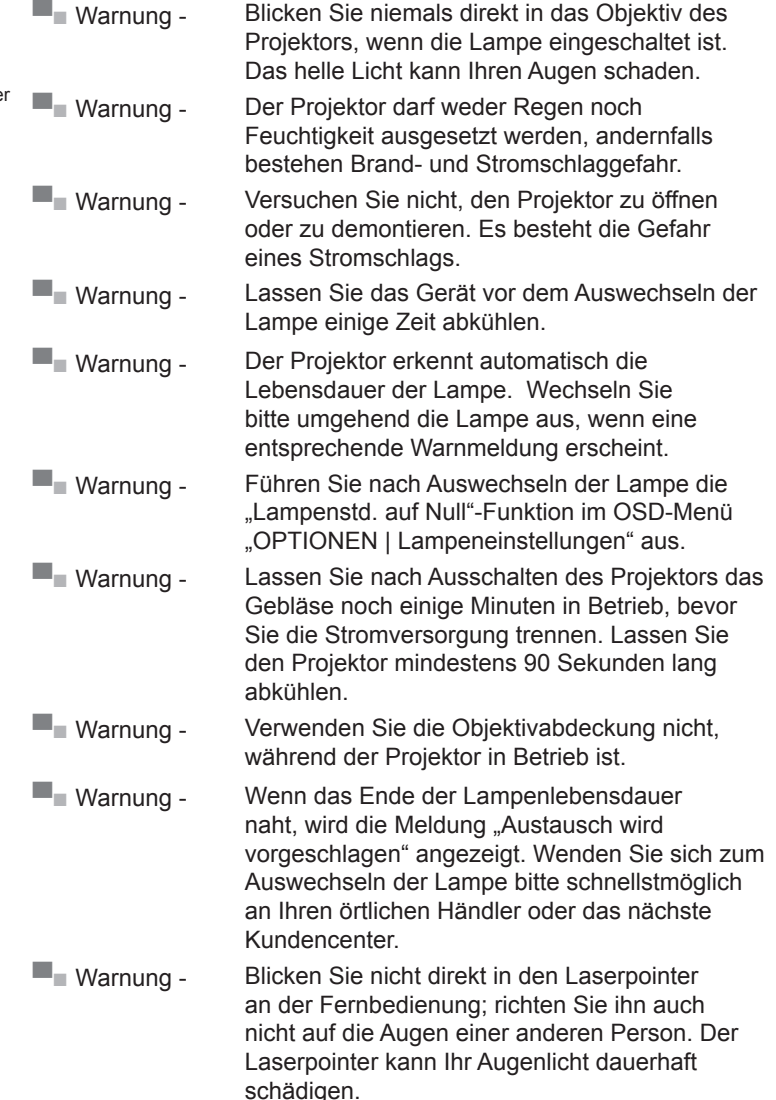

**Deutsch** 

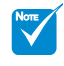

 Ist das Ende der Lampenlebensdauer erreicht, lässt sich der Projektor bis zur Auswechslung der Lampe nicht mehr einschalten. Befolgen Sie zum Auswechseln der Lampe das im Abschnitt I ampe auswechseln" beschriebene Verfahren.

#### *Was Sie tun sollten:*

- Ausschalten des Gerätes und Ziehen des Netzsteckers vor dem Reinigen.
- Reinigen des Gehäuses mit einem weichen, trockenen Tuch und einem milden Reinigungsmittel.
- Trennen des Gerätes vom Stromnetz, wenn es über einen längeren Zeitraum nicht benutzt wird.

#### *Was Sie nicht tun dürfen:*

- Blockieren der Lüftungsschlitze und -öffnungen des Gerätes.
- Reinigen des Gerätes mit Hilfe von Scheuermitteln, Wachsen oder Lösungsmitteln.
- Verwenden des Gerätes unter folgenden Bedingungen:
	- In extrem heißer, kalter oder feuchter Umgebung.
		- ▶ Achten Sie darauf, dass die Raumtemperatur zwischen 5 °C und 40 °C liegt
		- ▶ Die relative Luftfeuchte sollte 10 85 % betragen
	- In besonders staubiger und schmutziger Umgebung.
	- Platzieren des Produktes in der Nähe von Geräten, die starke Magnetfelder erzeugen.
	- Im direkten Sonnenlicht.

#### *3D-Projektion mit 3D-Funktion betrachten*

**Wichtige Sicherheitshinweise. Lesen Sie die folgenden Warnhinweise, bevor Sie oder Ihr Kind die 3D-Funktion nutzen!**

#### **Warnung**

 $\div$  Kinder und Jugendliche sind generell anfälliger gegenüber gesundheitlichen Problemen in Verbindung mit dem Betrachten von 3D-Inhalten; daher sollten sie beim Betrachten derartiger Bilder strenger beaufsichtigt werden.

#### **Epilepsiewarnung und andere Gesundheitsrisiken**

- Manche Benutzer erleiden einen epileptischen Anfall, wenn sie bestimmten flimmernden Bildern oder Lichtern ausgesetzt sind, die in einigen Projektorbildern und Videospielen enthalten sein können. Falls bei Ihnen oder Ihrer Familie epileptische Anfälle aufgetreten sind, wenden Sie sich vor dem Einsatz der 3D-Funktion bitte an einen Arzt.
- Auch Personen, bei denen persönlich oder in der Familie keine Fälle von Epilepsie bekannt sind, können eine nicht diagnostizierte Anfälligkeit gegenüber epileptischen Anfällen aufweisen.

**Deutsch** 

### *Benutzungshinweise*

- Schwangere Frauen, ältere und kranke Menschen, Menschen mit Schlafdefizit sowie Personen unter Alkoholeinfluss sollten die 3D-Funktion des Gerätes nicht nutzen.
- Falls bei Ihnen irgendeines der folgenden Symptome auftritt, unterbrechen Sie umgehend die Betrachtung von 3D-Bildern und wenden Sie sich an einen Arzt: (1) Verändertes Sehvermögen; (2) Benommenheit; (3) Schwindel; (4) unfreiwillige Bewegungen, wie Augen- oder Muskelzucken; (5) Verwirrung; (6) Übelkeit; (7) Bewusstlosigkeit; (8) Zuckungen; (9) Krämpfe; und / oder (10) Desorientiertheit. Kinder und Jugendliche sind anfälliger gegenüber diesen Symptomen als Erwachsene. Daher sollten Eltern ihre Kinder beaufsichtigen und fragen, ob diese Symptome bei ihnen auftreten.
- Zudem können beim Betrachten von 3D-Projektionen Kinetose, Folgeerscheinungen bezüglich der Wahrnehmung, Desorientiertheit, Augenermüdung und reduzierte posturale Stabilität auftreten. Wir empfehlen Ihnen, zur Reduzierung der Auftretenswahrscheinlichkeit dieser Nebenwirkungen regelmäßige Pausen einzuhalten. Falls Ihre Augen müde oder trocken wirken oder Sie eines der obengenannten Symptome bemerken, unterbrechen Sie umgehend die Nutzung dieses Gerätes; fahren Sie erst fort, wenn die Symptome mindestens 30 Minuten lang abgeklungen sind.
- Längeres Betrachten von 3D-Projektionen auf eine zu kurze Distanz zur Projektionsfläche kann das Sehvermögen schädigen. Der ideale Betrachtungsabstand sollte mindestens dreimal so groß sein wie die Höhe der Projektionsfläche. Die empfohlene Augenhöhe sollte der Höhe der Projektionsfläche entsprechen.
- Längeres Betrachten von 3D-Projektionen während des Tragens einer 3D-Brille kann Kopfschmerzen oder Ermüdung verursachen. Falls Kopfschmerzen, Ermüdung oder Schwindel auftreten, unterbrechen Sie die Betrachtung von 3D-Projektionen und legen Sie eine Pause ein.
- Verwenden Sie die 3D-Brille ausschließlich zum Betrachten von 3D-Projektionen. Das Tragen der 3D-Brille zu anderen Zwecken (als herkömmliche Brille, Sonnenbrille, Schutzbrille etc.) birgt Verletzungsgefahr und kann zudem Ihr Sehvermögen beeinträchtigen.
- Das Betrachten von 3D-Projektionen kann bei einigen Benutzern Desorientiertheit auslösen. Platzieren Sie Ihren 3D-Projektor daher NICHT in der Nähe von offenen Treppen, Kabeln, Balkonen oder anderen Orten/Gegenständen, die Verletzungen oder Sachschäden verursachen können (durch Stolpern, Herunterfallen, Brechen, Umkippen etc.).

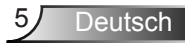

## <span id="page-5-0"></span>*Benutzungshinweise*

### **Warnhinweise für Augen**

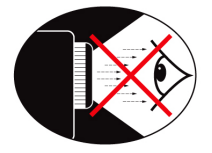

- **▀■** Achten Sie stets darauf, niemals direkt in das Projektorobjektiv zu schauen. Stehen Sie möglichst mit dem Rücken zum Strahl.
- **▀■** Wird der Projektor in einem Klassenzimmer verwendet, geben Sie bitte den Schülern/Studenten, die am Projektionsbild auf etwas zeigen sollen, entsprechende Sicherheitsanweisungen.
- **▀■** Um die erforderliche Lampenleistung möglichst niedrig zu halten, verwenden Sie zum Abdunkeln des Raums bitte Jalousien oder Vorhänge.

### <span id="page-6-0"></span>**Lieferumfang**

*Bitte prüfen Sie die Vollständigkeit des Lieferumfangs. Wenden Sie sich umgehend an Ihren Händler, falls irgendein Artikel fehlt.*

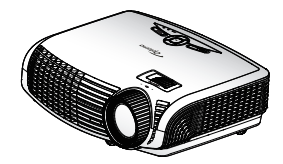

Projektor

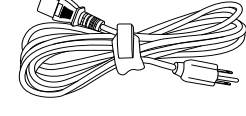

Netzkabel

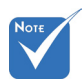

- Aufgrund unterschiedlicher Einsatzbereiche in den einzelnen Ländern gibt es in manchen Regionen möglicherweise anderes Zubehör.
- Objektivkappe nicht im Lieferumfang enthalten

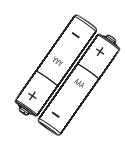

2 x AAA-Batterien

Dokumentation:  $\overline{\mathsf{M}}$  Garantiekarte  $\overline{\mathsf{M}}$  Schnellstartkarte  $⊓$  WEEE-Karte (nur EMEA)

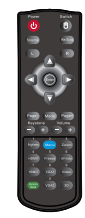

IR-Fernbedienung (Fernbedienung kann je nach Modell variieren)

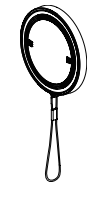

Optionale Objektivkappe

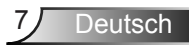

<span id="page-7-0"></span>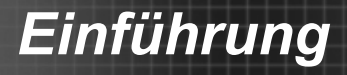

### **Produktübersicht**

Projektor

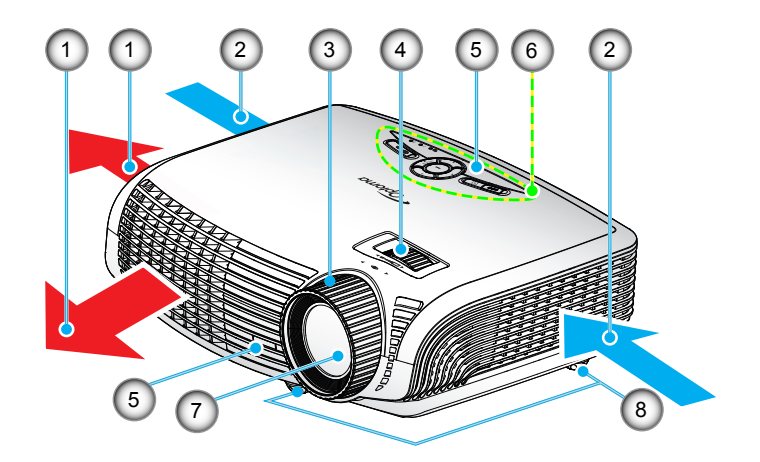

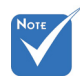

#### Die Schnittstelle unterliegt den Modellspezifikationen.

 Blockieren Sie keine Zu-/Abluftöffnungen des Projektors.

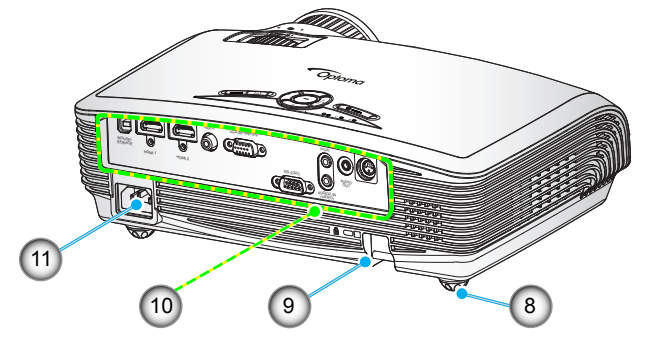

- 1. Belüftung (Ausgang)
- 2. Belüftung (Eingang)
- 3. Fokusring
- 4. Zoomring
- 5. IR-Empfänger
- 6. Bedienfeld
- 7. Objektiv
- 8. Winkelverstellfüße
- 9. Sicherheitssperre
- 10. Ein-/Ausgänge
- 11. Netzanschluss

### **Bedienfeld**

<span id="page-8-0"></span>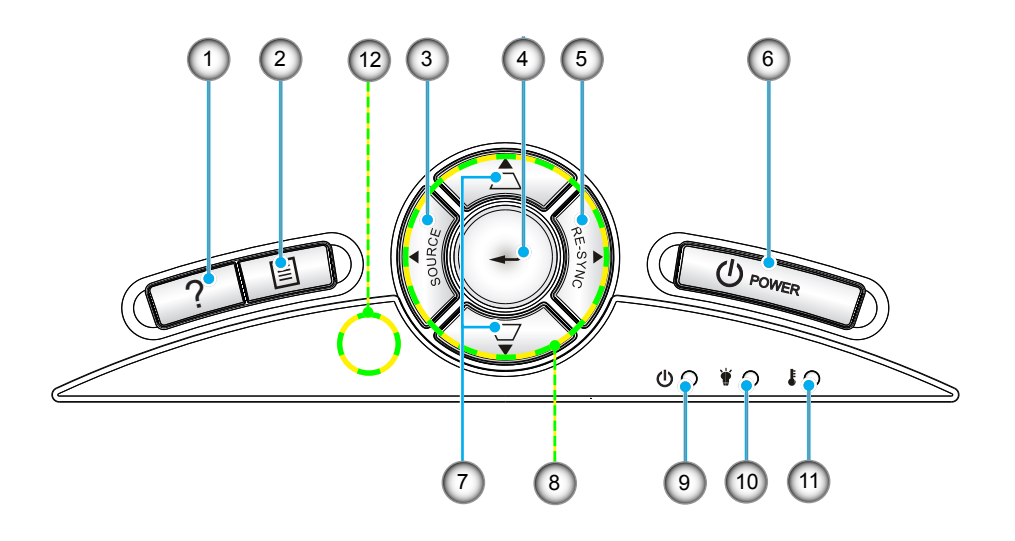

- 1. Hilfe<br>2. Meni
- Menü
- 3. Quelle
- 4. Eingabe
- 5. Neusynchronisation
- 6. Ein/Aus
- 7. Trapezkorrektur
- 8. Vier Richtungstasten
- 9. Betrieb/Bereitschaft-LED
- 10. Lampen-LED
- 11. Temperatur-LED
- 12. IR-Empfänger

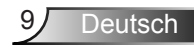

#### **Ein- und Ausgänge**

<span id="page-9-0"></span>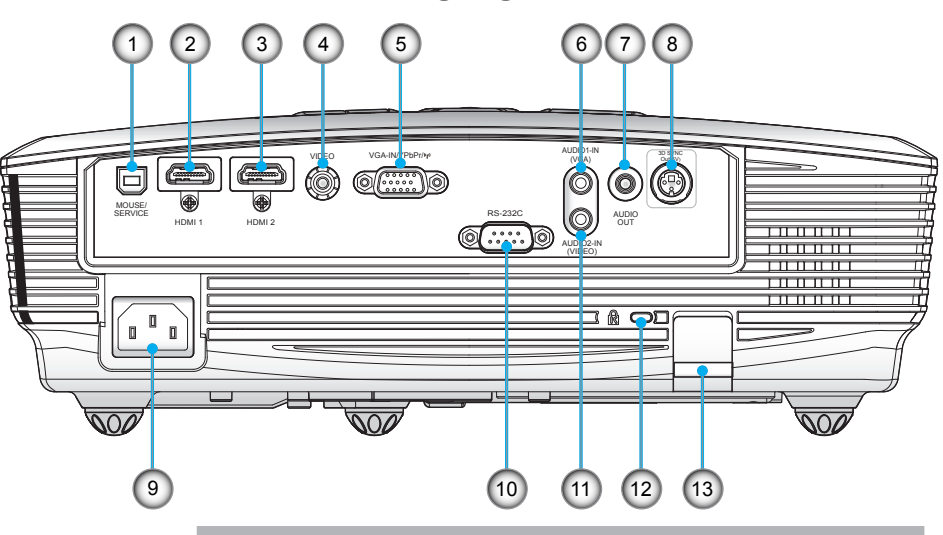

- 1. USB für externe Mausfunktion und Firmware-Aktualisierung
- 2. HDMI 1-Anschluss (v1.4a-3D-kompatibel)
- 3. HDMI 2-Anschluss (v1.4a-3D-kompatibel)
- 4. Composite Video-Eingang
- 5. VGA1-In-/YPbPr-/(p)-Anschluss (Analoges PC-Signal/Component Video-Eingang/HDTV/ YPbPr/Drahtlosfunktion via VGA-Dongle)
- 6. Audio 1-Eingang für VGA (3,5 mm, Klinke)
- 7. Audioausgang (3,5 mm, Klinke)
- 8. 3D-Sync-Ausgang (5 V)
- 9. Netzanschluss
- 10. RS-232-Anschluss (9-polig)
- 11. Audio 2-Eingang für Video (3,5 mm, Klinke)
- 12. Anschluss für Kensington™-Schloss
- 13. Sicherheitssperre

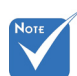

- Die Schnittstelle unterliegt den Modellspezifikationen.
- Ein VGA-Dongle ist optionales Zubehör. Einzelheiten erfahren Sie beim Optoma-Service.

#### **Fernbedienung**

<span id="page-10-0"></span>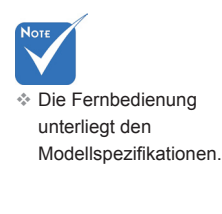

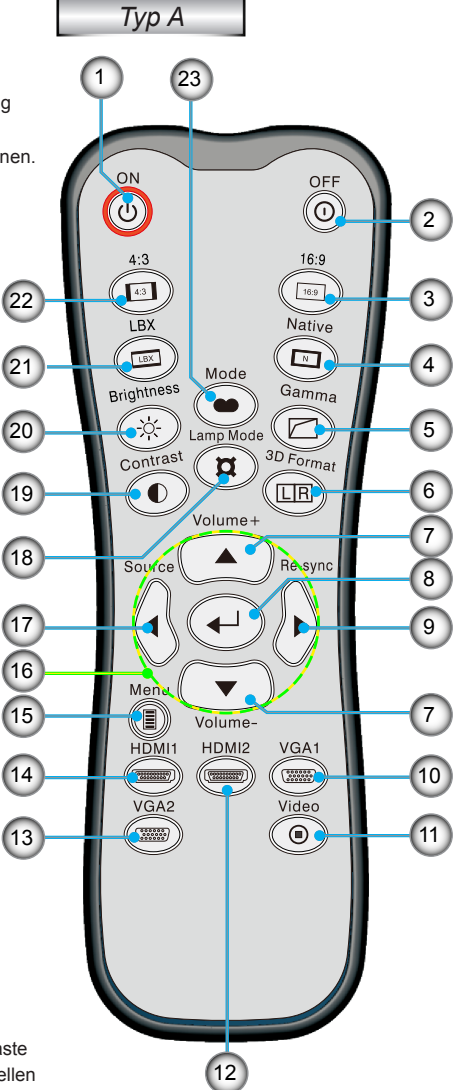

- 1. Einschalten
- 2. Ausschalten
- 3. 16:9
- 4. Nativ
- 5. Gamma
- 6. 3D-Format
- 7. Lautstärke +/-
- 8. Eingabe
- 9. Neusynchronisation
- 10. VGA 1-Quelle
- 11. Videoquelle
- 12. HDMI 2-Quelle
- 13. VGA 2-Quelle
- 14. HDMI 1-Quelle
- 15. Menü
- 16. Vier Richtungstasten
- 17. Quelle
- 18. Lampenmodus
- 19. Kontrast
- 20. Helligkeit
- 21. Letterbox
- 22. 4:3
	- 23. Modus

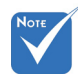

 Die VGA2- Fernbedienungstaste kann nur bei Modellen mit VGA2-Eingang genutzt werden.

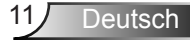

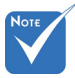

 Die Fernbedienung unterliegt den Modellspezifikationen.

*Typ C*

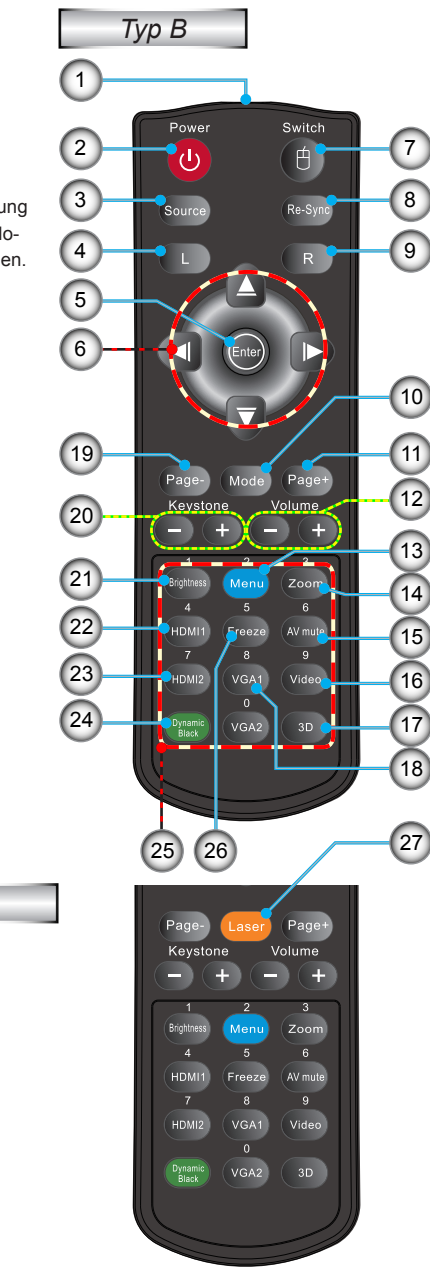

- 1. LED-Anzeige
- 2. Ein- / Austaste
- 3. Quelle
- 4. Linke Maustaste
- 5. Eingabe
- 6. Vier Pfeiltasten / Maussteuerung
- 7. Wechseln (Ein-/ Ausschalten der Mausfunktion)
- 8. Neusynchronisation
- 9. Rechte Maustaste
- 10. Anzeigemodus
- 11. Seite aufwärts
- 12. Lautstärke +/-
- 13. Menü
- 14. Zoom
- 15. AV-Stummschaltung
- 16. Video
- 17. 3D
- 18. VGA 1
- 19. Seite abwärts
- 20. Trapezkorrektur +/-
- 21. Helligkeit
- 22. HDMI 1
- 23. HDMI 2
- 24. Dynamisches Schwarz
- 25. Zifferntasten
	- (zur Kennworteingabe)
- 26. Standbild
- 27. Laserpointer

### <span id="page-12-0"></span>**Projektor verbinden**

#### **Mit einem Computer/Notebook verbinden**

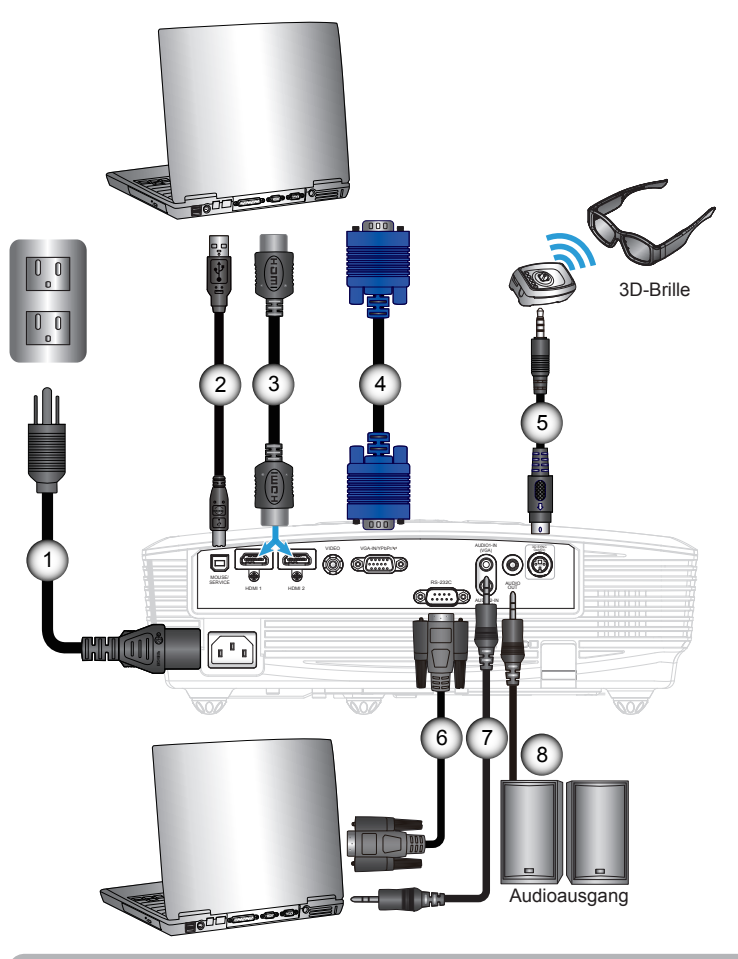

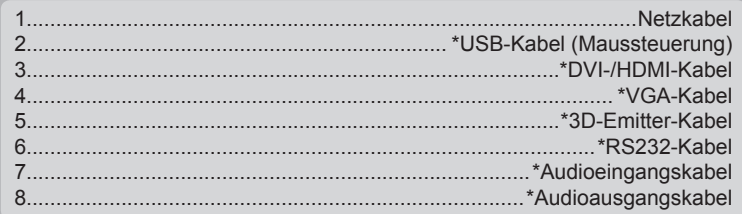

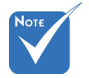

 Aufgrund unterschiedlicher Einsatzbereiche in einzelnen Ländern werden die Geräte in bestimmten Regionen eventuell mit unterschiedlichem Zubehör geliefert.

 (\*) Optionales Zubehör

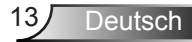

<span id="page-13-0"></span>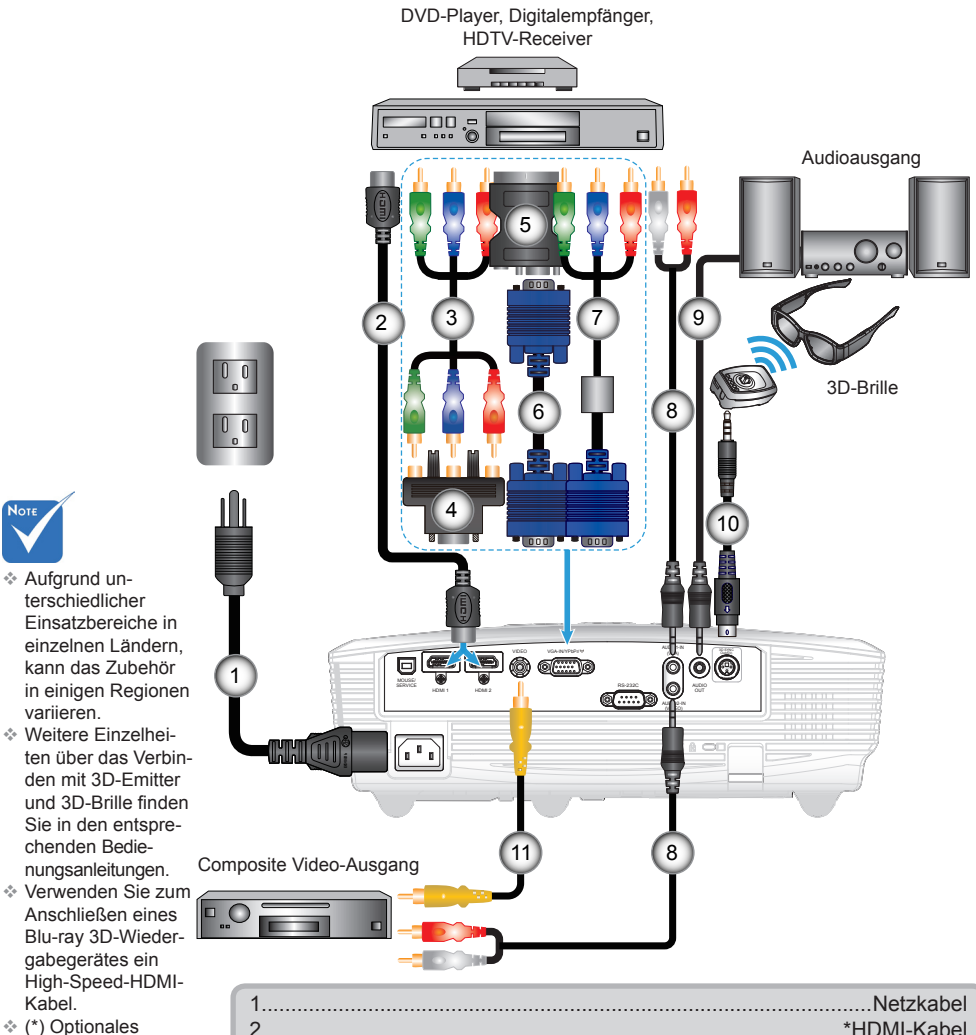

**Mit Videoquellen verbinden**

Zubehör

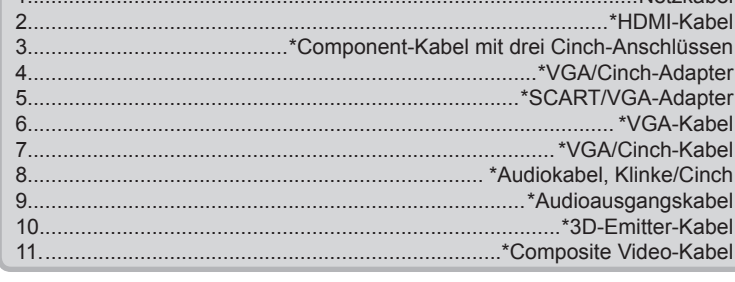

#### Deutsch 14

### **Mit 3D-Videogeräten verbinden**

Sobald Sie Ihre Geräte wie dargestellt über HDMI-Kabel *miteinander verbunden haben, können Sie loslegen. Schalten Sie Ihre 3D-Videoquellen und den 3D-Projektor ein.*

#### **PlayStation® 3-Spiele**

- Stellen Sie sicher, dass Ihre Konsole auf die neueste Softwareversion aktualisiert ist.
- Wählen Sie "Einstellungen" -> "Anzeige-Einstellungen" -> "Videoausgabe-Einstellungen" -> "HDMI". Wählen Sie "Automatisch", befolgen Sie die angezeigten Anweisungen.
- Legen Sie Ihre 3D-Spieledisk ein. Alternativ können Sie Spiele (und 3D-Aktualisierungen) über das PlayStation®-Netzwerk herunterladen.
- Starten Sie das Spiel. Wählen Sie im Spielmenü die Option "In 3D spielen".

#### **Blu-ray 3D™-Player**

- Stellen Sie sicher, dass Ihr Wiedergabegerät Blu-ray™ 3D-Medien unterstützt und die 3D-Ausgabe aktiviert ist.
- Legen Sie das Blu-ray™ 3D-Medium in das Wiedergabegerät ein; drücken Sie die "Wiedergabe"-Taste.

#### **3D-TV (z. B. Sky 3D, DirecTV)**

- y Wenden Sie sich zur Aktivierung von 3D-Kanälen in Ihrem Kanalpaket an Ihren TV-Serviceanbieter.
- y Wechseln Sie nach der Aktivierung auf den 3D-Kanal.
- Sie sollten zwei Bilder nebeneinander sehen.
- y Wechseln Sie in den "Side By Side-Modus" des 3D-Projektors. Die Option finden Sie im "ANZEIGE"-Bereich des OSD-Menüs Ihres Projektors.

#### **3D-Gerät (z. B. 3D-DV/DC) mit 2D-1080i-Signalausgang (side-by-side)**

- y Verbinden Sie Ihr 3D-Gerät und wechseln Sie zur Ausgabe von 3D-Inhalten mit 2D-side-by-side-Format per 3D-Projektor.
	- Sie sollten zwei Bilder nebeneinander sehen.
- Wechseln Sie in den "Side By Side-Modus" des 3D-Projektors. Die Option finden Sie im "ANZEIGE"-Bereich des OSD-Menüs Ihres Projektors.

Beim Betrachten von 3D-Inhalten von einer HDMI 1.4a-Quelle (z. B. Blu-ray 3D) sollte Ihre 3D-Brille immer synchronisiert sein. Beim Betrachten von 3D-Inhalten von einer HDMI 1.3-Quelle (z. B. 3D-Übertragung per SBS-Modus) müssen Sie zur Optimierung Ihres 3D-Erlebnisses möglicherweise die Option "3D-Sync. umkehr." des Projektors nutzen. Die Option finden Sie im Bereich "ANZEIGE" -> "Drei Dimensionen" des OSD-Menüs Ihres Projektors.

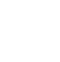

NOTE

<span id="page-14-0"></span>Das 3D-

Videoeingangsgerät muss vor dem 3D-Projektor eingeschaltet werden.

 Wenn das **Eingangsvideo** normal 2D ist, drücken Sie bitte die Taste .3D Format" und wählen Sie

"AUTOM.". **E** Wenn der "Side By Side-Modus" aktiv ist, werden 2D-Videoinhalte nicht richtig angezeigt.

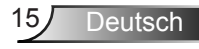

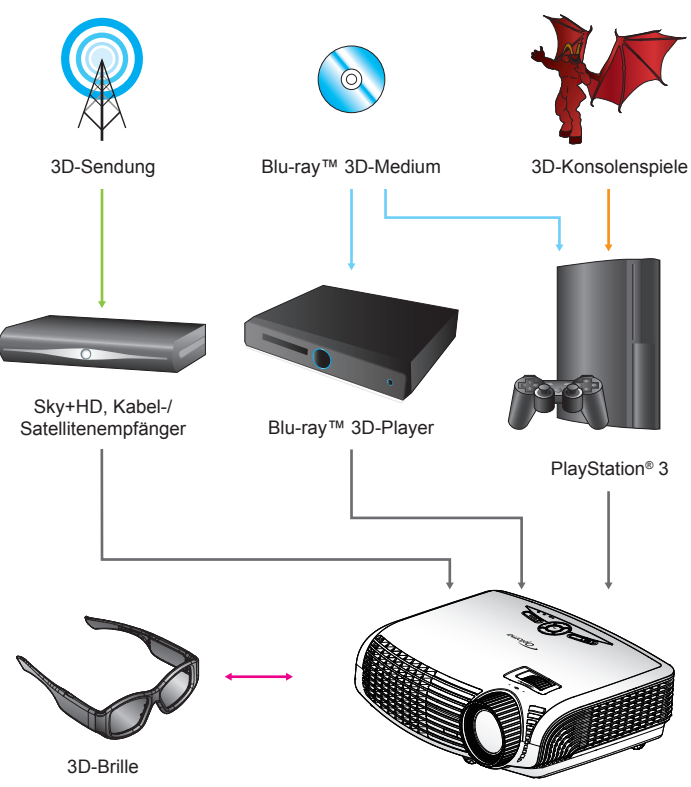

DLP®-Projektor (Full-3D, 1080p)

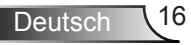

<span id="page-16-0"></span>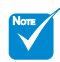

 Weitere Einzelheiten entnehmen Sie bitte der Bedienungsanleitung der 3D-Brille.

### **3D-Brille verwenden**

- 1. So schalten Sie die 3D-Brille ein: Drücken Sie die Ein-/Austaste; die LED blinkt einmal auf und zeigt an, dass die Brille zum Einsatz des 3D-Modus bereit ist.
- 2. Prüfen Sie, ob 3D-Inhalte an den Projektor gesendet werden und das Signal mit den Projektorspezifikationen kompatibel ist.
- 3. Aktivieren Sie den "3D-Modus" des 3D-Projektors (DLP Link/VESA 3D – je nachdem, was für eine Brille Sie nutzen). Die Option finden Sie im "ANZEIGE"-Bereich des OSD-Menüs Ihres Projektors.
- 4. Schalten Sie die 3D-Brille ein; prüfen Sie, ob das Bild ohne Überbeanspruchung der Augen dreidimensional erscheint.
- 5. Falls das Bild nicht dreidimensional angezeigt wird, prüfen Sie bitte, ob das 3D-Gerät korrekt auf die Ausgabe von 3D-Bildern eingestellt ist. Oder aktivieren Sie den "Side By Side-Modus", wenn das Eingangssignal 2D/1080i (side-by-side) ist; wiederholen Sie die zuvor genannten Schritte 1 bis 4.
- 6. Möglicherweise müssen Sie zur Optimierung Ihres 3D-Erlebnisses die Option "3D-Sync. umkehr." Ihres Projektors nutzen. Die Option finden Sie im "ANZEIGE"-Bereich des OSD-Menüs Ihres Projektors.
- 7. So schalten Sie die 3D-Brille aus: Halten Sie die Ein-/Austaste gedrückt, bis die LED erlischt.
- 8. Weitere Informationen zur Einrichtung entnehmen Sie bitte der Bedienungsanleitung der 3D-Brille bzw. der Webseite des Herstellers.

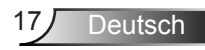

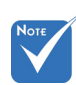

**<sup>◈</sup> Wenn "Betriebsmodus** (Standby)" auf "Eco." (<0,5 W) eingestellt ist, werden VGA-Ausgang und Audiodurchschleifen deaktiviert, während sich der Projektor im **Bereitschaftsmodus** befindet.

### <span id="page-17-0"></span>**Projektor ein-/ausschalten**

#### **Projektor einschalten**

- 1. Stellen Sie sicher, dass Netz- und Signalkabel richtig angeschlossen sind. Wenn die Kabel angeschlossen sind, leuchtet die Betrieb/Bereitschaft-LED gelb.
- 2. Setzen Sie die Lampe durch Drücken der "U"-Taste am Bedienfeld des Projektors oder an der Fernbedienung in Betrieb. Die Betrieb/Bereitschaft-LED leuchtet daraufhin grün.

Das Startbild wird nach ca. 10 Sekunden angezeigt. Wenn Sie den Projektor das erste Mal benutzen, werden Sie aufgefordert, die gewünschte Sprache und den Energiesparmodus auszuwählen.

- 3. Schalten Sie die Signalquelle (Computer, Notebook, Videoplayer etc.) ein, die Sie anzeigen lassen möchten. Der Projektor erkennt die Signalquelle automatisch. Falls nicht, drücken Sie die Menü-Taste und wählen Sie "OPTIONEN". Stellen Sie sicher, dass die Funktion "Source Lock" auf "Aus" eingestellt ist.
- Wenn mehrere Quellen gleichzeitig angeschlossen sind, verwenden Sie zum Umschalten zwischen den Eingängen bitte die Taste "SOURCE" am Bedienfeld oder die entsprechende Quellentaste an der Fernbedienung.

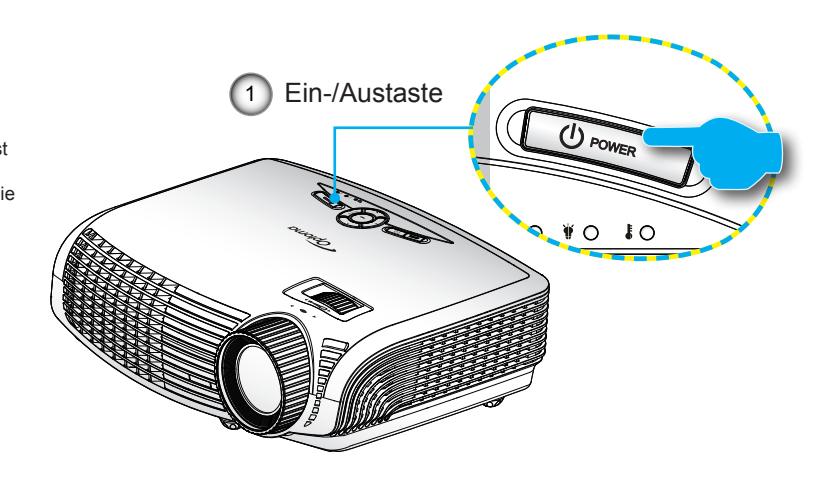

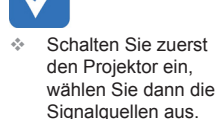

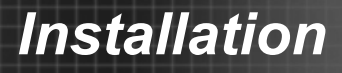

#### <span id="page-18-0"></span>**Projektor ausschalten**

1. Drücken Sie zum Ausschalten des Projektors die "U"-Taste an der Fernbedienung oder am Bedienfeld. Die folgende Meldung wird auf der Projektionsfläche angezeigt.

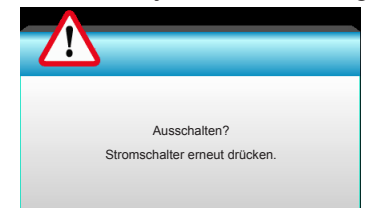

Drücken Sie zum Bestätigen erneut die " $\mathbf{\Theta}^*$ -Taste: andernfalls erscheint die Meldung nach 15 Sekunden wieder. Wenn Sie die  $\mathbf{\Phi}^*$ -Taste ein zweites Mal drücken, zeigt der Projektor den Countdown-Timer an und schaltet sich ab.

2. Der Lüfterbetrieb fährt circa 10 Sekunden lang fort, die Betrieb/Bereitschaft-LED blinkt grün. Sobald die Betrieb/ Bereitschaft-LED konstant gelb leuchtet, befindet sich der Projektor im Bereitschaftsmodus.

Wenn Sie den Projektor wieder einschalten möchten, müssen Sie zuerst warten, bis der Projektor den Abkühlvorgang abgeschlossen und den Bereitschaftsmodus aufgerufen hat. Im Bereitschaftsmodus können Sie den Projektor durch Drücken der "Ü"-Taste neu starten.

- 3. Trennen Sie das Netzkabel von Steckdose und Projektor.
- 4. Schalten Sie den Projektor nicht sofort nach dem Ausschalten wieder ein.

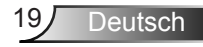

<span id="page-19-0"></span>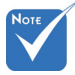

 Wenden Sie sich bitte an das nächste Kundencenter, falls der Projektor diese Symptome aufweist. Auf Seite 68 bis 69 erhalten Sie weitere Informationen.

#### **Warnanzeige**

Wenn die Warnanzeigen (siehe unten) leuchten, schaltet sich der Projektor automatisch aus:

- "Lampen"-LED leuchtet rot, "Betrieb/Bereitschaft"-Anzeige blinkt gelb.
- Temperatur"-LED leuchtet rot, "Betrieb/ Bereitschaft"-Anzeige blinkt gelb. Dies zeigt an, dass der Projektor überhitzt ist. Unter normalen Bedingungen kann der Projektor anschließend wieder eingeschaltet werden.
- \* ..Temperatur"-LED leuchtet rot, ..Betrieb/Bereitschaft"-Anzeige blinkt gelb.

Ziehen Sie das Netzkabel aus dem Projektor, warten Sie 30 Sekunden, versuchen Sie es dann erneut. Falls die Warnanzeige erneut aufleuchtet, kontaktieren Sie bitte das nächstgelegene Kundencenter.

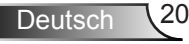

### <span id="page-20-0"></span>**Projektionsbild einstellen**

### **Höhe des Projektionsbildes einstellen**

*Der Projektor hat höhenverstellbare Füße, mit denen die Höhe des Projektionsbildes angepasst werden kann.*

- 1. Suchen Sie an der Unterseite des Projektors den höhenverstellbaren Fuß, dessen Höhe Sie ändern möchten.
- 2. Durch Drehen des verstellbaren Rings im Uhrzeigersinn heben Sie den Projektor an, durch Drehen gegen den Uhrzeigersinn senken Sie ihn ab. Wiederholen Sie den Vorgang bei Bedarf mit den anderen Füßen.

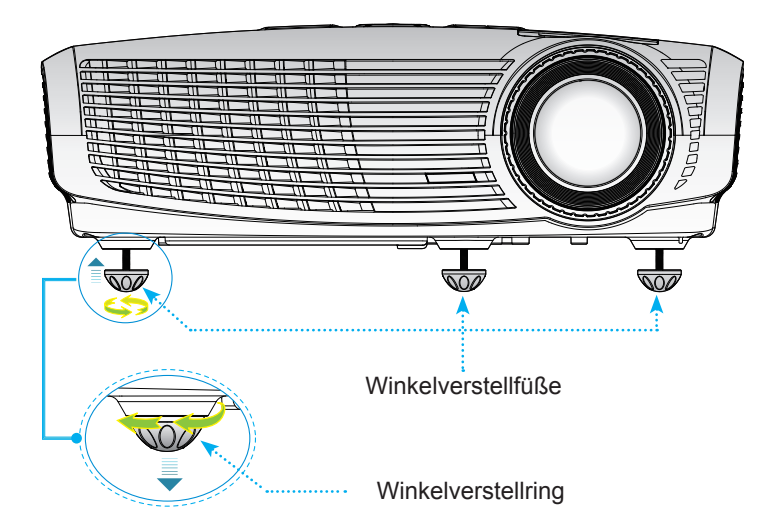

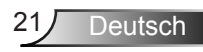

<span id="page-21-0"></span>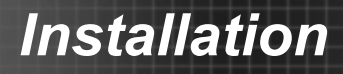

#### **Zoom / Fokus des Projektors anpassen**

Durch Drehen des Zoomrings können Sie das Projektionsbild vergrößern oder verkleinern. Stellen Sie das Bild durch Drehen des Fokusrings scharf, bis es klar angezeigt wird.

▶ Der Projektor unterstützt Projektionsentfernungen von 1,5 bis 10 Metern.

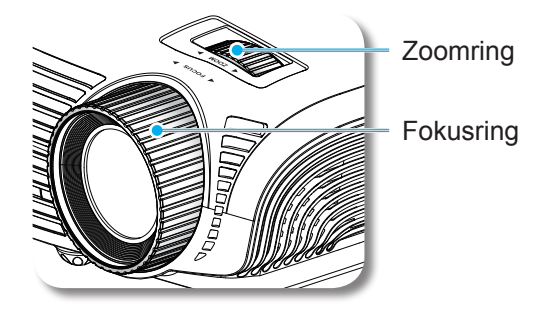

#### **Bildgröße einstellen**

 Der Projektor unterstützt eine Projektionsgröße von 0,96 bis 7,65 Metern.

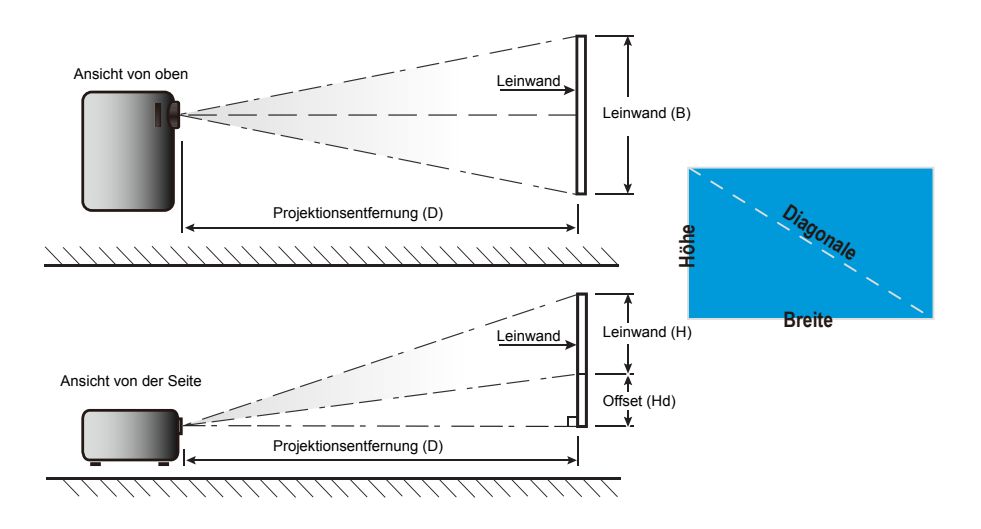

Deutsch 22

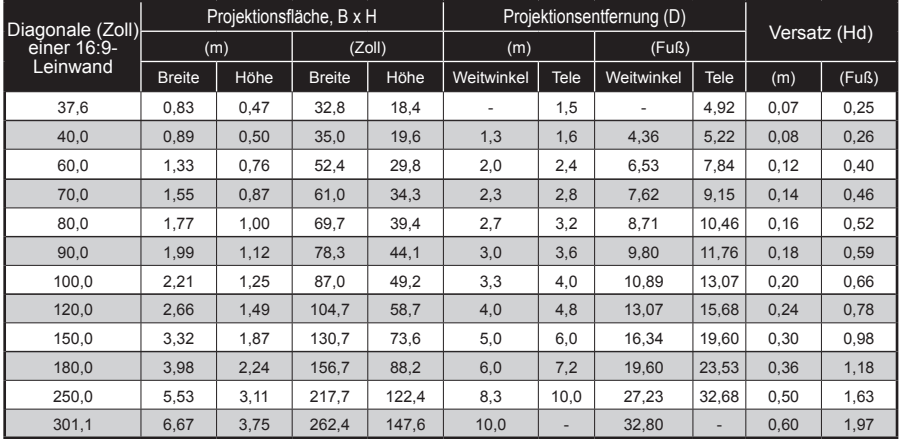

Diese Tabelle dient lediglich der Veranschaulichung.

 $\leq$ 

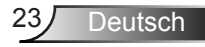

### <span id="page-23-0"></span>**Bedienfeld und Fernbedienung**

**Bedienfeld**

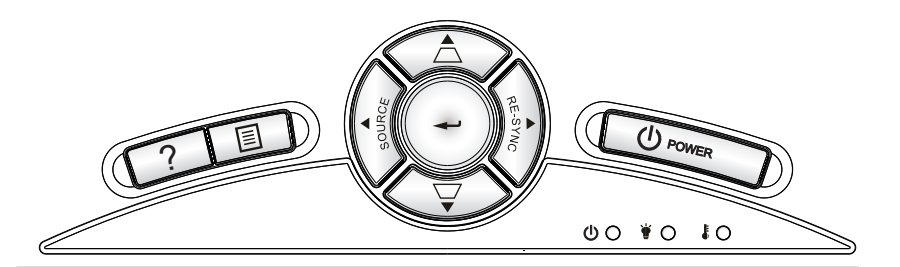

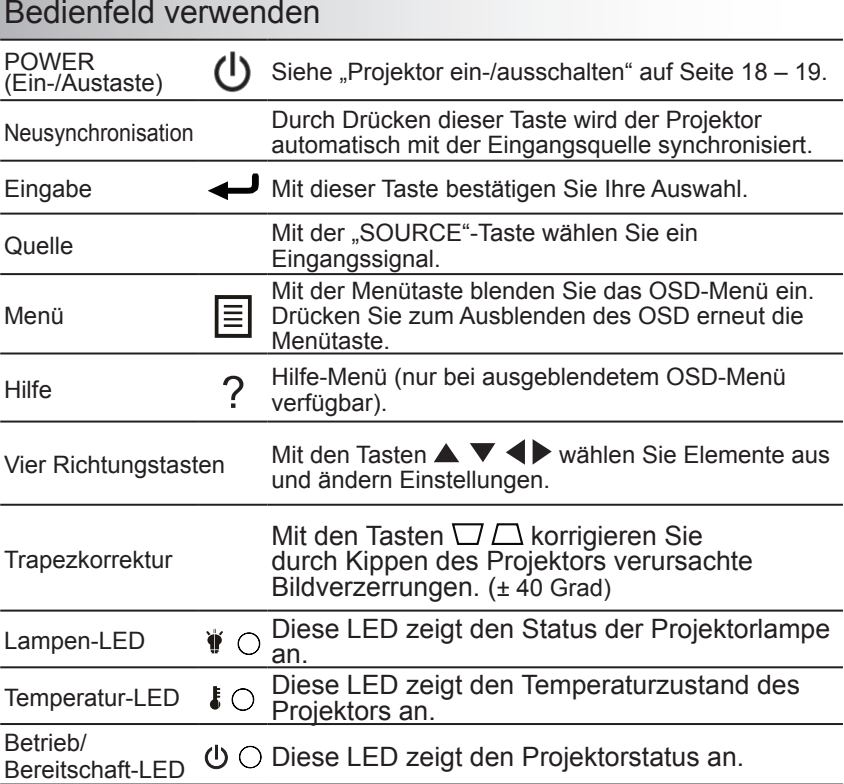

Deutsch 24

### **Fernbedienung**

<span id="page-24-0"></span>*Typ A* $\bigcirc$ 

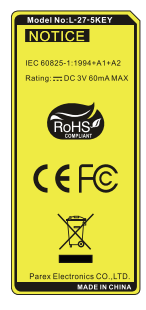

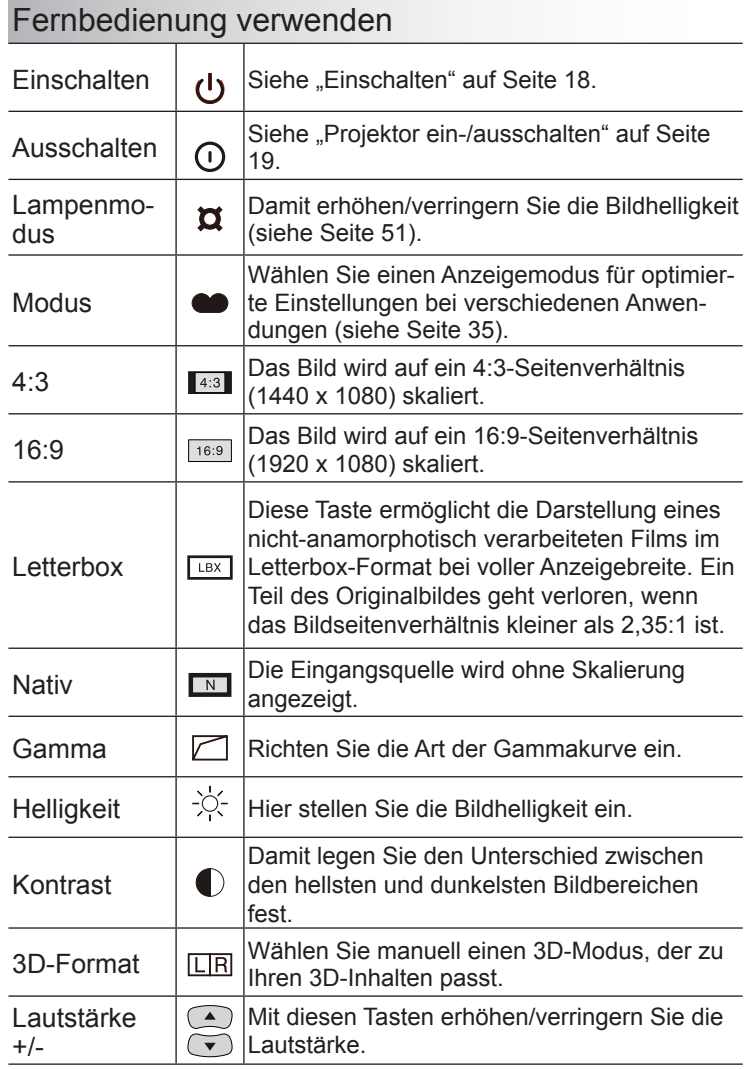

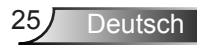

### Fernbedienung verwenden

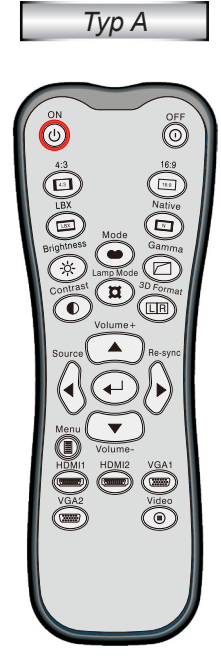

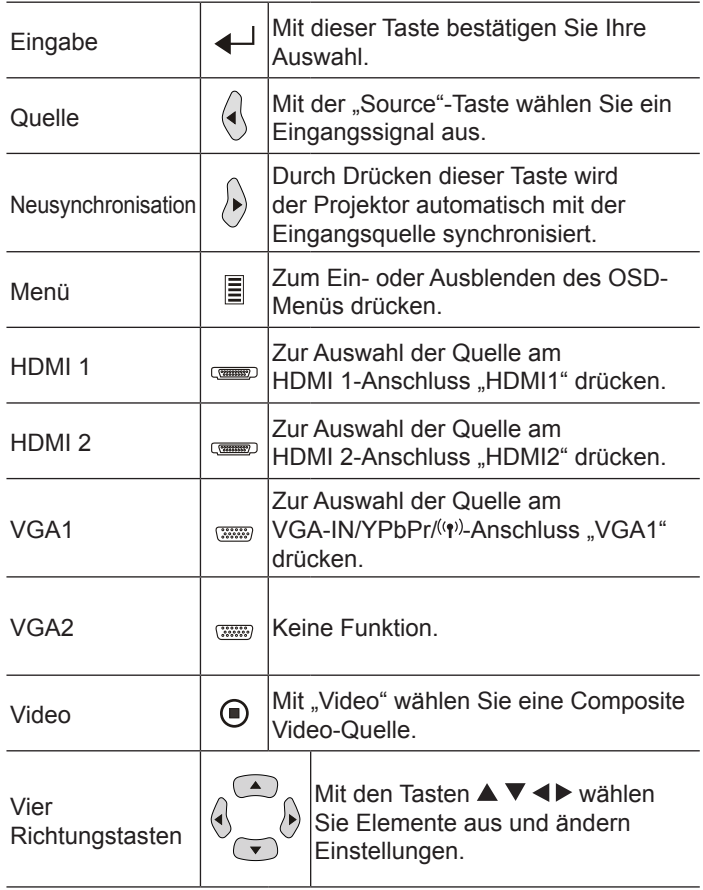

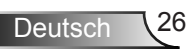

### **Fernbedienung**

*Typ B/C*

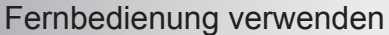

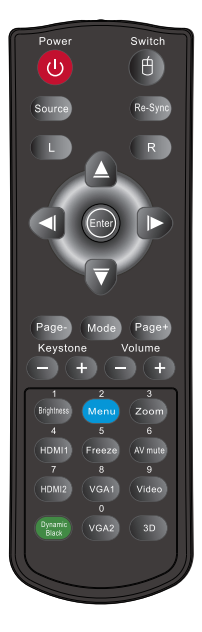

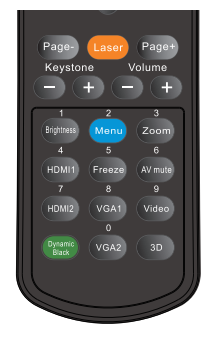

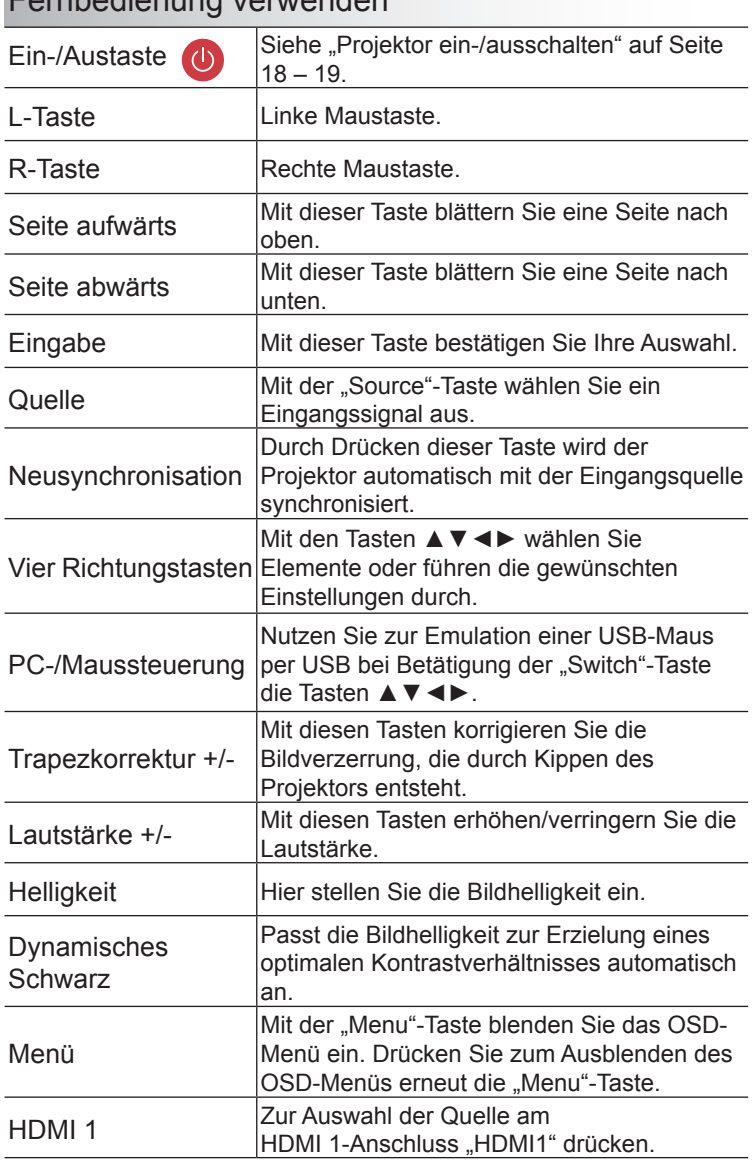

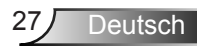

#### Fernbedienung verwenden

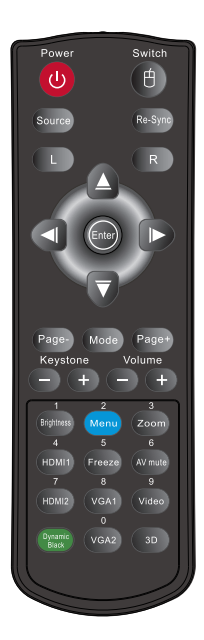

*Typ B/C*

 $\overline{a}$ 

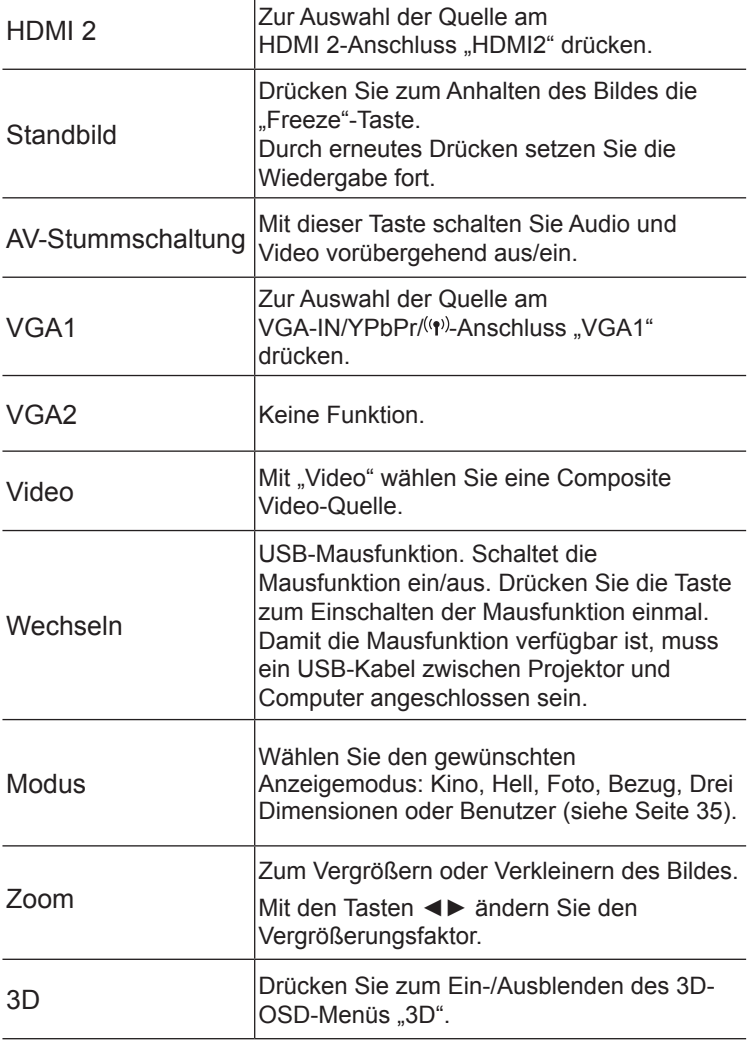

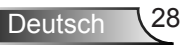

Page-

HDMI1

Keystone

Laser Page+

Volume  $+$ Zoom AV muti

 $rac{9}{\sqrt{1000}}$ VGA1 HDMI2

 $\overline{a}$ 

 $\overline{a}$ 

### Die HILFE-Taste nutzen

Die HILFE-Funktion gewährleistet eine einfache Einrichtung sowie eine problemlose Bedienung.

▶ Drücken Sie zum Öffnen des Hilfemenüs die "?"-Taste am Bedienfeld.

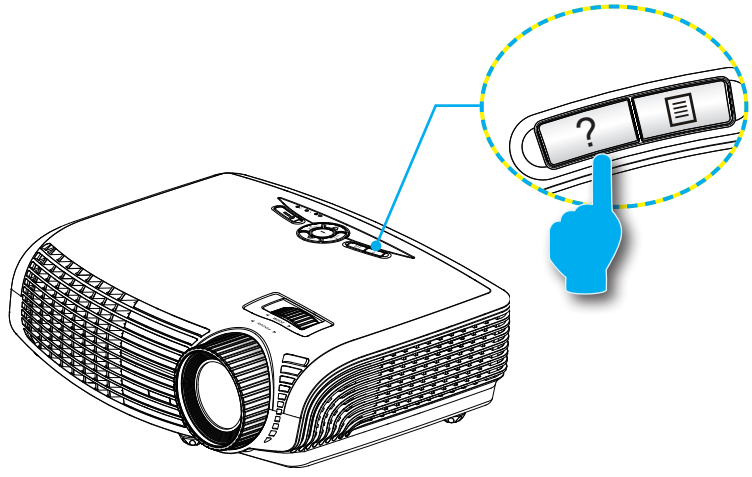

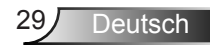

#### ▶ Die Hilfemenü-Taste funktioniert nur, wenn keine Eingangsquelle erkannt wird.

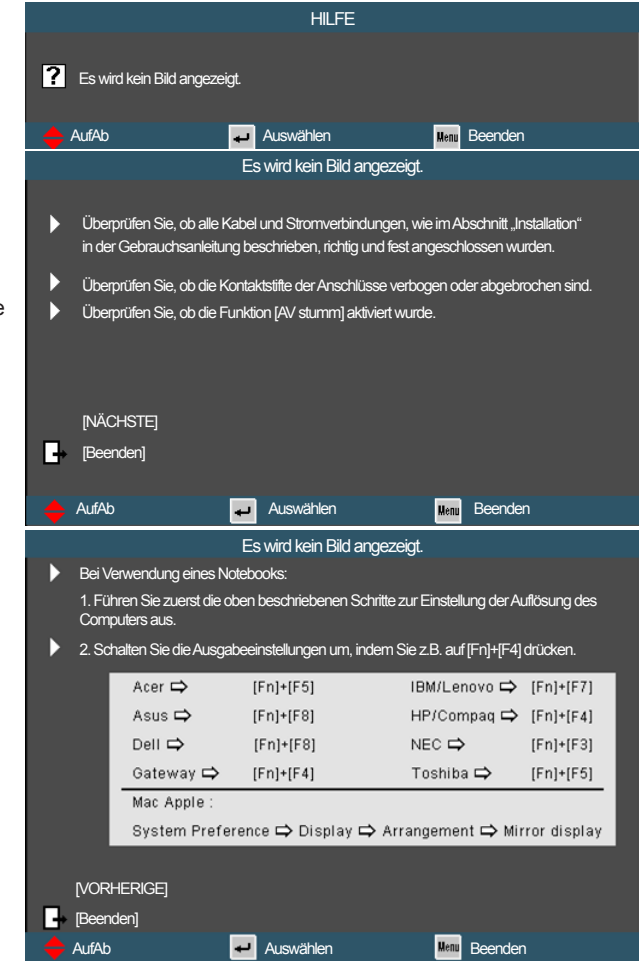

Falls keine Eingangsquelle erkannt und die Hilfe-Taste gedrückt wird, erscheinen die folgenden Seiten, die dabei helfen sollen, jegliche Probleme ausfindig zu machen.

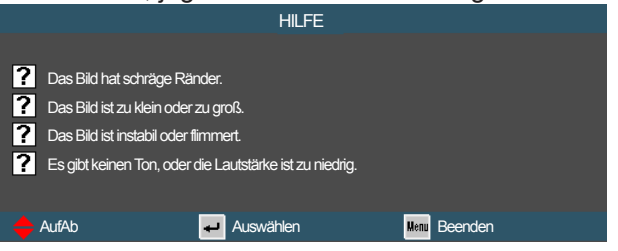

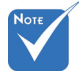

**Weitere** Einzelheiten finden Sie im "Problemlösung"- Abschnitt auf Seite 53 – 55.

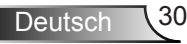

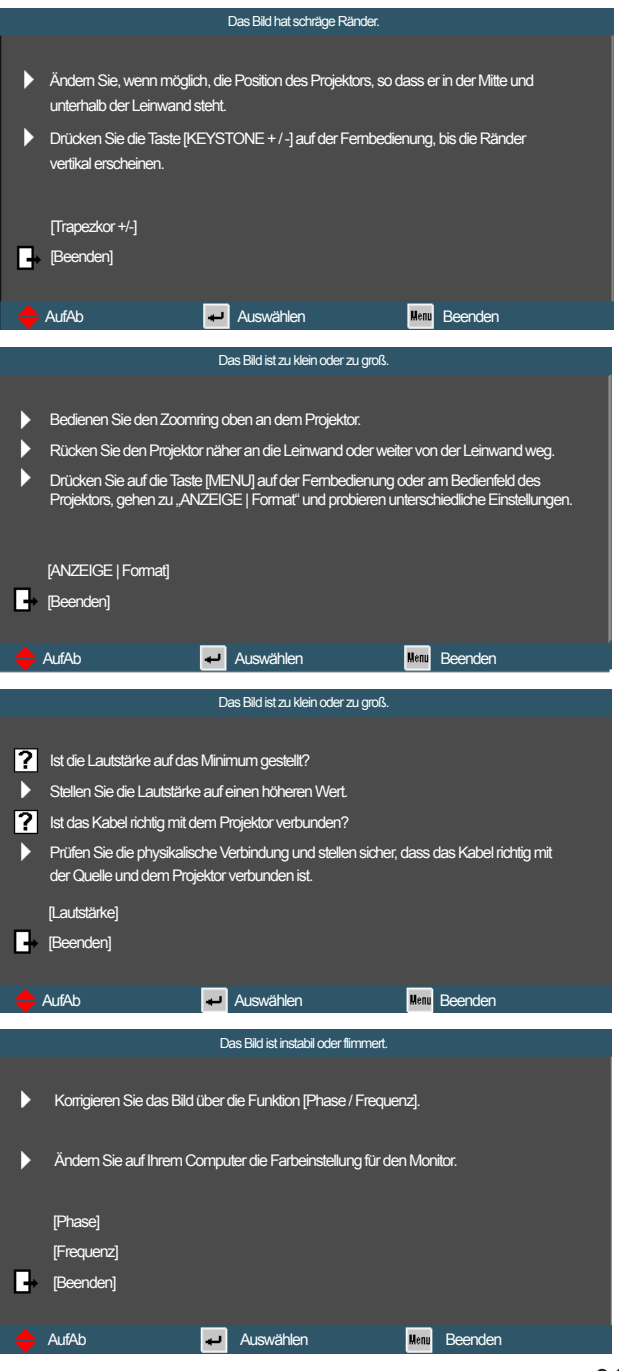

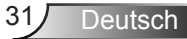

### <span id="page-31-0"></span>**OSD-Menüs**

*Der Projektor verfügt über mehrsprachige OSD-Menüs, mit denen Sie Bildeinstellungen vornehmen und Parameter verändern können. Die Signalquelle wird automatisch erkannt.*

### **Bedienung**

- 1. Drücken Sie zum Öffnen des OSD-Menüs die "Menu"-Taste an der Fernbedienung oder am Bedienfeld.
- 2 Bei angezeigtem OSD können Sie mit den Tasten ◄► Elemente im Hauptmenü auswählen. Drücken Sie nach Auswahl eines Elements zum Aufrufen des Untermenüs die Taste ▼ oder "Enter".
- 3. Wählen Sie mit den Tasten ▲▼ das gewünschte Element im Untermenü, drücken Sie zur Anzeige weiterer Einstellungen ► oder "Enter". Passen Sie die Einstellungen mit ◄► an.
- 4. Nehmen Sie gegebenenfalls wie oben beschrieben weitere Einstellungen im Untermenü vor.
- 5. Drücken Sie zum Bestätigen "Enter" oder "Menu"; daraufhin gelangen Sie zum Hauptmenü zurück.
- 6. Drücken Sie zum Beenden erneut die "Menu"-Taste. Das OSD-Menü wird geschlossen, der Projektor speichert automatisch die neuen Einstellungen.

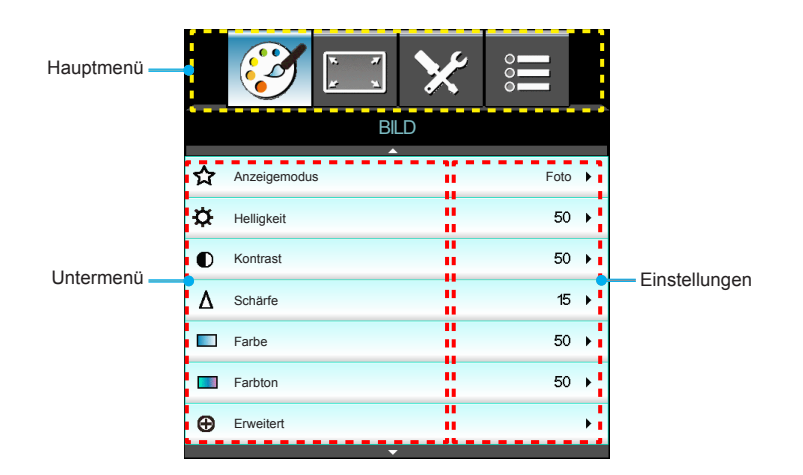

### **Menübaum**

<span id="page-32-0"></span>Ź

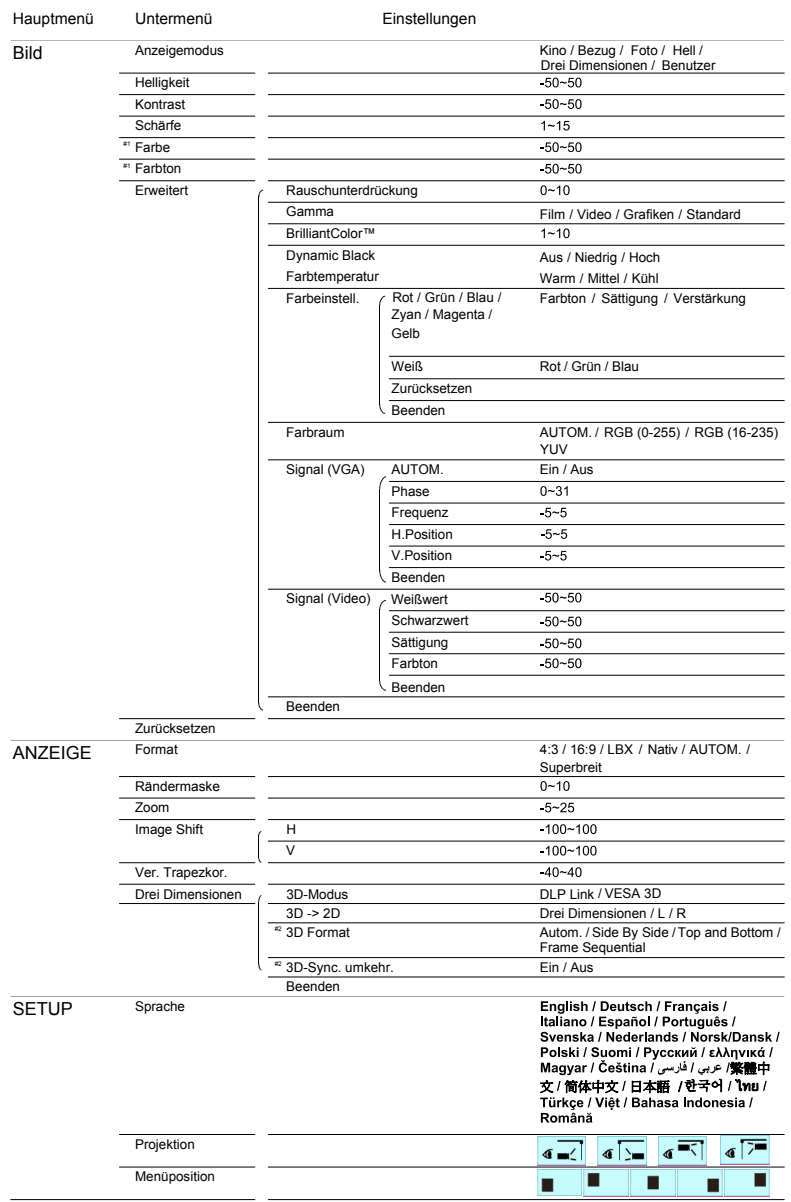

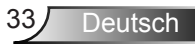

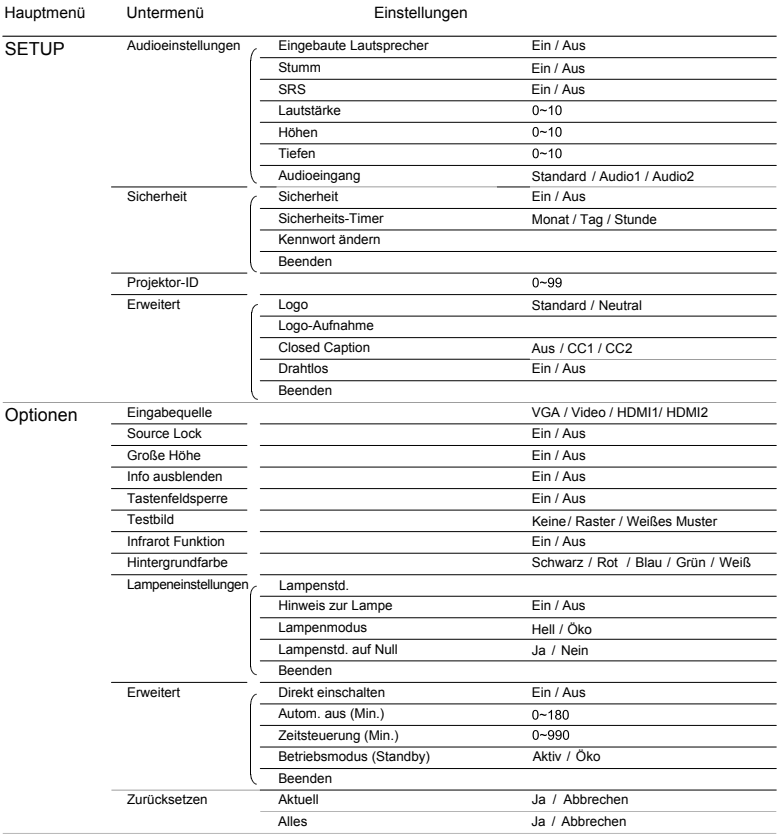

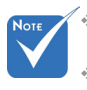

 Bitte beachten Sie, dass die OSD-Menüs je nach ausgewähltem Signaltyp und verwendetem Projektormodell variieren können.

 $*$   $(**)$  "Farbe" und "Farbton" werden nur im Videomodus unterstützt.

 $(*$   $(*2)$  "3D-Sync. umkehr." ist nur bei aktiviertem 3D-Modus verfügbar.

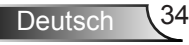

<span id="page-34-0"></span>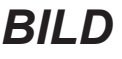

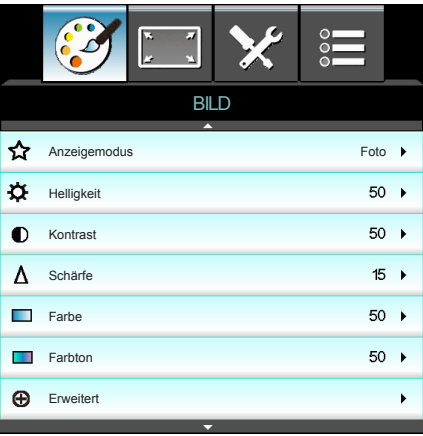

#### **Anzeigemodus**

Hier finden Sie zahlreiche für verschiedene Bildtypen optimal angepasste Werkseinstellungen.

- ▶ Kino: Für Heimkino.
- ` Hell: Maximale Helligkeit für PC-Quellen.
- ▶ Foto: Optimal zur Anzeige von Fotobildern.
- ` Bezug: Dieser Modus versucht, die Bilder möglichst getreu im Sinne des Filmregisseurs wiederzugeben. Sämtliche Einstellungen wie z. B. Farbe, Farbtemperatur, Helligkeit, Kontrast und Gamma werden auf die Standardbezugswerte eingestellt.
- **Benutzer: Benutzerdefinierte Einstellungen.**
- ▶ Drei Dimensionen: Empfohlene Einstellung bei aktiviertem 3D-Modus. Wenn Sie Einstellungen im 3D-Modus ändern, werden die Änderungen zum weiteren Gebrauch gespeichert.

#### **Helligkeit**

Hier stellen Sie die Bildhelligkeit ein.

- ` Drücken Sie zum Verdunkeln des Bildes ◄.
- ` Drücken Sie zum Aufhellen des Bildes ►.

#### Kontrast

Mit der Kontrast-Funktion wird der Unterschied zwischen den hellsten und dunkelsten Bildteilen festgelegt.

- ` Drücken Sie zum Verringern des Kontrasts ◄.
- ` Drücken Sie zum Erhöhen des Kontrasts ►.

#### Schärfe

Hier stellen Sie die Bildschärfe ein.

- ` Drücken Sie zum Verringern der Schärfe ◄.
- ` Drücken Sie zum Erhöhen der Schärfe ►.

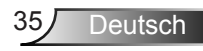

#### Farbe

Hier können Sie ein Videobild von schwarzweiß bis vollfarbig einstellen.

- ` Drücken Sie zum Verringern der Farbsättigung im Bild ◄.
- ` Drücken Sie zum Erhöhen der Farbsättigung im Bild ►.

#### Farbton

Hier können Sie die Balance der Farben Rot und Grün einstellen.

- ` Drücken Sie zum Erhöhen des Grünanteils im Bild ◄.
- ` Drücken Sie zum Erhöhen des Rotanteils im Bild ►.

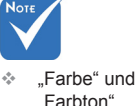

"Farbton" werden nur bei Composite- und Component-**Quellen** unterstützt.

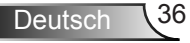
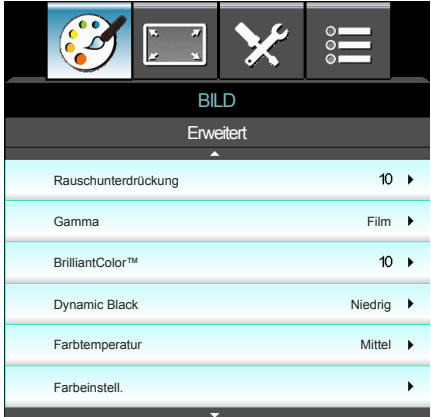

## *BILD | ERWEITERT*

## Rauschunterdrückung

Die Rauschunterdrückung kann die Anzahl sichtbarer Interlaced-Rauschsignale reduzieren. Der Wert kann auf "0" bis "10" eingestellt werden. (0: Aus)

### Gamma

Hier können Sie die Gammakurve einstellen. Nach der Anfangseinrichtung und Feinabstimmung können Sie mit Hilfe der Gammaeinstellung Ihre Bildausgabe optimieren.

- **Eilm: Für Heimkino.**
- ` Video: Für Video- oder TV-Quellen.
- ` Standard: Standardisierte Einstellung.
- ▶ Grafiken: Für PC/Foto-Quellen.

## BrilliantColor™

Diese Funktion verwendet einen neuen

Farbverarbeitungsalgorithmus und Verbesserungen zur Erzielung einer höheren Helligkeit bei realistischen, lebhafteren Farben. Der Wert kann auf "1" bis "10" eingestellt werden. Falls Sie ein farbintensives Bild bevorzugen, verschieben Sie den Regler bitte in Richtung des höchsten Wertes. Für ein weiches, natürlicher erscheinendes Bild verschieben Sie bitte den Regler in Richtung des niedrigsten Wertes.

## Dynamic Black

DynamicBlack ermöglicht dem Projektor die automatische Optimierung der Anzeigehelligkeit während dunkler/heller Filmszenen, sodass mehr Details sichtbar werden.

## Farbtemperatur

Bei einer kühlen Farbtemperatur erscheint das Bild bläulich. (Kaltes Bild)

Bei einer warmen Farbtemperatur erscheint das Bild rötlich. (Warmes Bild)

Bei Einstellung auf mittlere Temperatur behält das Bild die normale Färbung für Weiß bei.

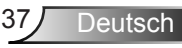

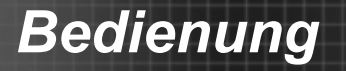

### Farbeinstell.

Drücken Sie zum Aufrufen des nächsten Menüs ►, wählen Sie mit ▲ / ▼ / ◄ / ► das gewünschte Element.

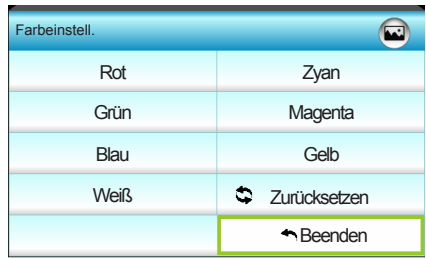

` Rot/Grün/Blau/Zyan/Magenta/Gelb: Wählen Sie mit ◄ / ► zwischen Farbton, Sättigung und Verstärkung.

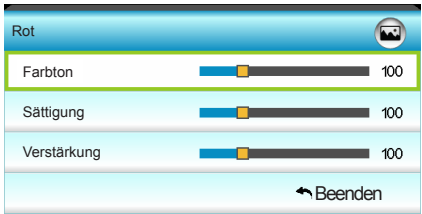

` Weiß: Wählen Sie mit ◄ / ► zwischen Rot, Grün und Blau.

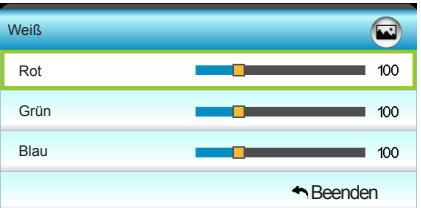

` Zurücksetzen: Wählen Sie zum Wiederherstellen der werkseitigen Standardfarbeinstellungen " $\Rightarrow$  Zurücksetzen".

## Farbraum

Hier wählen Sie einen passenden Farbmatrixtyp zwischen AUTO, RGB (0 – 255), RGB (16 – 235) oder YUV aus.

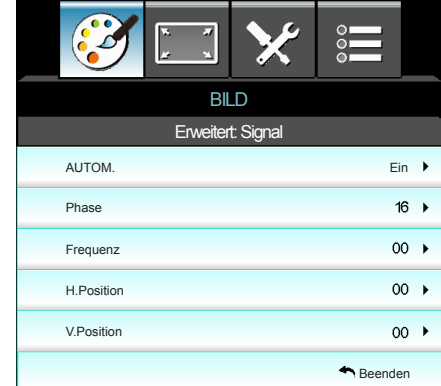

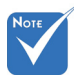

.Signal" wird nur bei analogem VGA-Signal (RGB) unterstützt.

### AUTOM.

*ERWEITERT |* 

*Signal (VGA)*

*BILD |* 

Konfiguriert das Signal automatisch (Frequenz und Phase werden ausgegraut). Falls Automatisch deaktiviert ist, können Sie Frequenz und Phase manuell anpassen und die Einstellungen speichern.

#### Phase

Diese Funktion synchronisiert die Anzeigesignalfrequenz mit der Grafikkarte. Wenn das Bild wackelt oder flimmert, können Sie das Problem mit dieser Funktion lösen.

### **Frequenz**

Hier können Sie die Anzeigedatenfrequenz an die Frequenz Ihrer Computergrafikkarte anpassen. Wenn ein senkrechter flimmernder Streifen erscheint, können Sie das Problem mit dieser Funktion lösen.

### H.Position

- ` Mit ◄ verschieben Sie das Bild nach links.
- ` Mit ► verschieben Sie das Bild nach rechts.

### V.Position

- ` Mit ◄ verschieben Sie das Bild nach unten.
- ` Mit ► verschieben Sie das Bild nach oben.

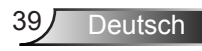

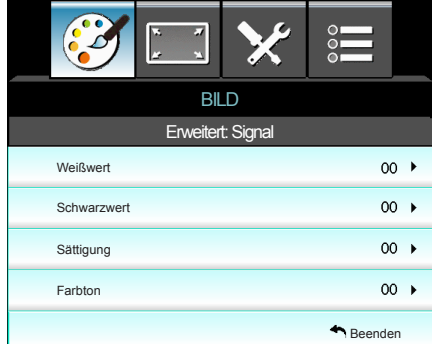

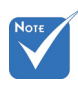

"Signal" wird nicht unterstützt, wenn die Quelle HDMI ist.

#### Weißwert

*ERWEITERT |* 

*Signal (Video)*

*BILD |* 

Ermöglicht Ihnen die Anpassung des Weißwertes bei der Eingabe von Videosignalen.

#### **Schwarzwert**

Ermöglicht Ihnen die Anpassung des Schwarzwertes bei der Eingabe von Videosignalen.

#### Sättigung

Hier können Sie ein Videobild von schwarzweiß bis vollfarbig einstellen.

- ` Drücken Sie zum Verringern des Farbanteils im Bild ◄.
- ` Drücken Sie zum Erhöhen des Farbanteils im Bild ►.

#### Farbton

Hier können Sie die Balance der Farben Rot und Grün einstellen.

- ` Drücken Sie zum Erhöhen des Grünanteils im Bild ◄.
- ` Drücken Sie zum Erhöhen des Rotanteils im Bild ►.

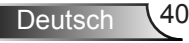

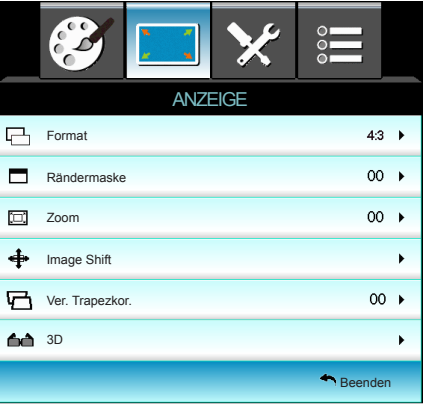

## *ANZEIGE*

## Format

Hier wählen Sie ein bevorzugtes Seitenverhältnis aus.

- ▶ 4:3: Dieses Format ist für 4x3-Eingangsquellen geeignet.
- ▶ 16:9: Dieses Format ist für 16x9-Eingangsquellen wie z. B. HDTVs und DVDs, die für Breitbildfernseher vorgesehen sind, geeignet.
- **EX: Dieses Format ist für Nicht-16x9-, Letterbox-Quellen und** für Benutzer, die externe anamorphe Objektive verwenden, zur Anzeige von Bildern mit einem Seitenverhältnis von 2,35:1 bei voller Auflösung geeignet.
- ` Native: Dieses Format zeigt das Originalbild ohne Skalierung an.
- ` AUTOM.: Diese Funktion wählt automatisch das passende Anzeigeformat aus.
- ▶ Superbreit: Dieser Modus skaliert 2,35:1-Quellen so, dass Sie zum Beseitigen schwarzer Balken 100 % der Bildhöhe ausfüllen (linker und rechter Bildrand werden abgeschnitten). Weitere Informationen zum LBX-Modus:
- 1. Einige DVDs im Letterbox-Format sind nicht für 16x9- Fernseher geeignet. In diesem Fall ist das Bild bei der Anzeige im 16:9-Modus verzerrt. Bitte zeigen Sie die DVD im 4:3-Modus an. Wenn das Format des Inhaltes nicht 4:3 ist, erscheinen bei einer 16:9-Anzeige schwarze Balken rund um das Bild. Bei dieser Art des Inhaltes können Sie durch Einsatz des LBX-Modus mit dem Bild die 16:9-Anzeige ausfüllen.
- 2. Wenn Sie ein externes anamorphes Objektiv verwenden, ermöglicht Ihnen der LBX-Modus auch die Anzeige von 2,35:1- Inhalten (inklusive anamorpher DVD- und HDTV-Filmquellen) mit 2,35:1-Bildern als anamorphe 16x9-Breitbildanzeige. In diesem Fall werden keine schwarzen Balken angezeigt. Lampenleistung und vertikale Auflösung werden maximal ausgeschöpft.

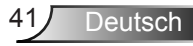

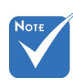

- Jeder Ein-/Ausgang hat eine andere "Rändermaske"- Einstellung.
- $\div$  . Rändermaske" und "Zoom" können nicht gleichzeitig unterstützt werden.

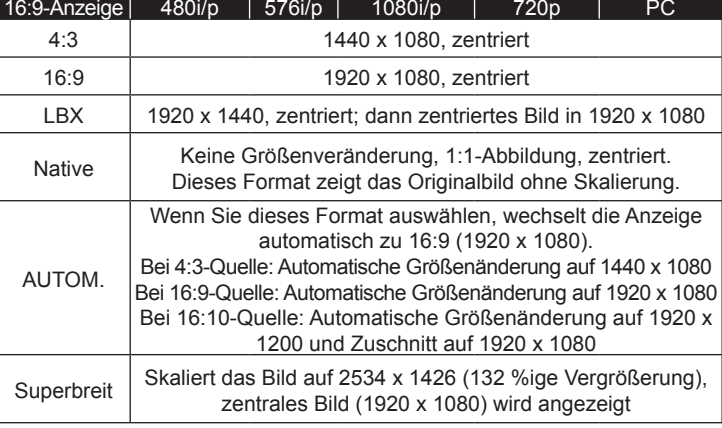

## Rändermaske

Bei der Funktion "Rändermaske" handelt es sich um das Entfernen des Videokodierungsrauschens am Rand der Videoquelle.

## Zoom

- ` Drücken Sie zum Reduzieren der Bildgröße ◄.
- **Drücken Sie zum Vergrößern eines Bildes auf der** Projektionsfläche ►.

### Image Shift

Drücken Sie zum Aufrufen des nächsten Menüs wie nachstehend gezeigt ►, wählen Sie mit ▲ / ▼ / ◄ / ► das gewünschte Element.

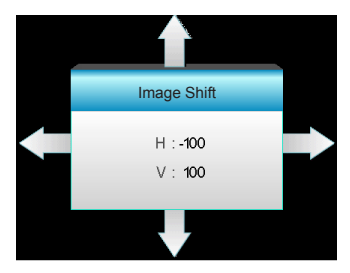

- ` H: Verschieben Sie das projizierte Bild mit ◄ ► horizontal.
- ` V: Verschieben Sie das projizierte Bild mit ▲ ▼ vertikal.

### Ver. Trapezkor.

Passen Sie vertikale Bildverzerrungen zur Erzeugung eines rechteckigen Bildes mit ◄ ► an.

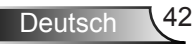

## *ANZEIGE | Drei Dimensionen*

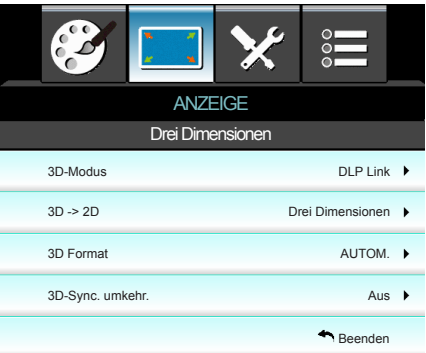

## 3D-Modus

- ` DLP Link: Wählen Sie zur Nutzung optimierter Einstellungen beim Einsatz von DLP-Link-3D-Brillen die Option "DLP Link" (siehe Seite 17).
- **VESA 3D: Wählen Sie zur Nutzung optimierter Einstellungen** beim Einsatz von VESA-3D-Brillen die Option "VESA 3D" (siehe Seite 17).

- **Drei Dimensionen: Zeigt 3D-Signale.**
- $\triangleright$  L (links): Zeigt das linke Einzelbild des 3D-Inhaltes.
- $R$  (rechts): Zeigt das rechte Einzelbild des 3D-Inhaltes.

## 3D Format

- ` Aus: Wählen Sie zum Deaktivierten der 3D-Formatkonvertierung "Aus".
- Side By Side: Zeigt 3D-Signale im "side-by-side"-Format.
- ▶ Top and Bottom: Zeigt 3D-Signale im "top-and-bottom"-Format.
- Frame Sequential: Zeigt 3D-Signale im "frame-sequential"-Format.

### 3D-Sync. umkehr.

- ` Wählen Sie zum Umkehren des linken und rechten Einzelbildes "Ein".
- ` Wählen Sie zur Anzeige der Standardeinzelbilder "Aus".

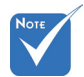

- Bei der Funktion "3D-Sync. umkehr." wird die Einstellung nicht gespeichert. Beim Einschalten und Andern der Quelle 3D -> 2D wird sie auf "Aus" eingestellt.
- Das 3D-Format wird nur bei den auf Seite 61 angegebenen 3D-Timings unterstützt.
- "3D Format" wird nur bei einem Nicht-HDMI 1.4a-3D-Timing unterstützt.

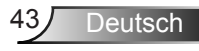

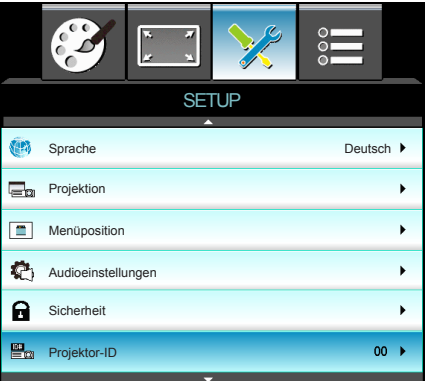

## Sprache

*SETUP*

Das OSD-Menü kann in verschiedenen Sprachen angezeigt werden. Drücken Sie zum Aufrufen des Untermenüs ►, wählen Sie mit ▲ / ▼ / ◄ / ► Ihre gewünschte Sprache. Drücken Sie zum Abschließen der Auswahl "Enter".

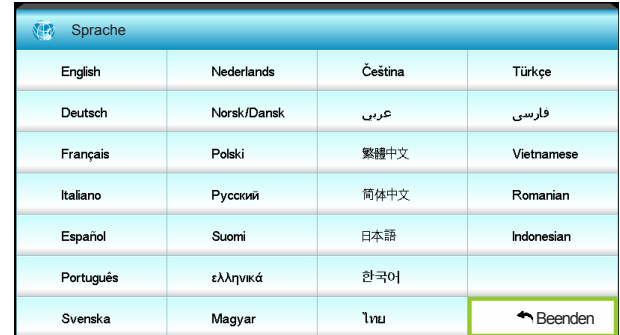

## **Projektion**

 $\| \cdot \|_4 =$ 

Dies ist die Standardeinstellung. Das Bild wird direkt auf die Leinwand projiziert.

 $\mathbf{F}$   $\mathbf{G}$   $\mathbf{v}$  Hinten unten

Bei dieser Option wird das Bild gespiegelt.

` Front oben

Bei dieser Option wird das Bild auf den Kopf gestellt.

 $\sqrt{\epsilon}$  Hinten oben

Bei dieser Option wird das Bild gespiegelt und auf den Kopf gestellt.

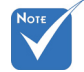

Deutsch

"Hinten unten" und .Hinten oben" sind für den Einsatz einer durchsichtigen Leinwand vorgesehen.

### **Menüposition**

Hier stellen Sie die Position des Menüs auf der Projektionsfläche ein.

Projektor-ID

Über dieses Menü können Sie die ID (von 0 bis 99) einstellen. Die ID erlaubt Ihnen, per RS232 einen individuellen Projektor zu steuern. Auf den Seiten 60 – 63 finden Sie eine vollständige Liste mit RS232-Befehlen.

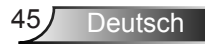

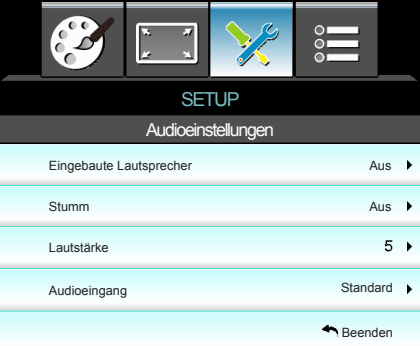

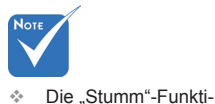

aus.

## Eingebaute Lautsprecher

*SETUP |* 

Wählen Sie zum Ein-/Ausschalten des internen Lautsprechers "Ein" oder "Aus".

#### Stumm

*Audioeinstellungen*

- ▶ Wählen Sie zum Aktivieren der Stummschaltung "Ein".
- ▶ Wählen Sie zum Deaktivieren der Stummschaltung "Aus".

#### Lautstärke

- ` Drücken Sie zum Verringern der Lautstärke ◄.
- ` Drücken Sie zum Erhöhen der Lautstärke ►.

### **Audioeingang**

Die Standardaudioeingänge befinden sich an der Rückseite des Projektors. Mit dieser Option weisen Sie alle Audioeingänge der aktuellen Bildquelle neu zu.

- ▶ Audio1: VGA.
- ` Audio2: Video.

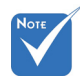

 HDMI-Audiosignale können keinen anderen Bildquellen zugewiesen werden.

on wirkt sich sowohl auf interne als auch externe Lautsprecher

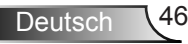

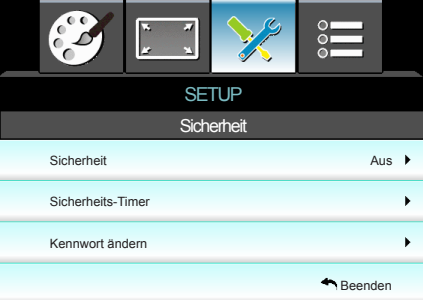

## *SETUP | Sicherheit*

## **Sicherheit**

- ` Ein: Wählen Sie zum Aktivieren der Kennwortabfrage bei Einschalten des Projektors "Ein".
- ` Aus: Wählen Sie zum Deaktivieren der Kennwortabfrage bei Einschalten des Projektors "Aus".

## Sicherheits-Timer

Hier können Sie Zeiten (Monat/Tag/Stunde) zur Nutzung des Projektors festlegen. Nach Ablauf der Zeit wird die Eingabe des Kennworts verlangt.

## Kennwort ändern

- ` Bei erstmaliger Verwendung:
	- 1. Drücken Sie zum Festlegen des Kennwortes ...
- 2. Das Kennwort muss aus vier Ziffern bestehen.
- 3. Stellen Sie das neue Kennwort mit den Zifferntasten an der Fernbedienung ein, bestätigen Sie das Kennwort anschließend mit der Taste  $\overline{\mathcal{F}}$ .
- ` Kennwort ändern:
	- (Falls Ihre Fernbedienung über keine Zifferntasten verfügt, verwenden Sie zum Ändern der einzelnen Kennwortstellen die Aufwärts-/Abwärtstaste; drücken Sie zum Bestätigen Enter)
- 1. Drücken Sie zur Eingabe des alten Kennwortes ...
- 2. Geben Sie das aktuelle Kennwort mit den Zifferntasten ein, drücken Sie anschließend zur Bestätigung "←".
- 3. Geben Sie das neue (vierstellige) Kennwort über die Zifferntasten der Fernbedienung ein, bestätigen Sie anschließend mit  $-$  ".
- 4. Geben Sie das neue Kennwort noch einmal ein, bestätigen Sie anschließend mit  $\leftarrow$ ".
- **Falls das Kennwort dreimal falsch eingegeben wird, schaltet** sich der Projektor automatisch aus.
- **Falls Sie Ihr Kennwort vergessen sollten, wenden Sie sich** bitte an den Kundendienst.

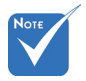

 Das Kennwort ist beim ersten Mal auf "1234" voreingestellt.

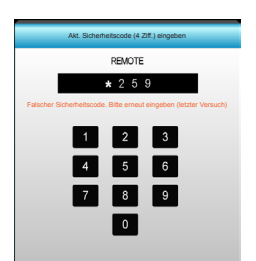

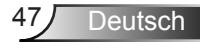

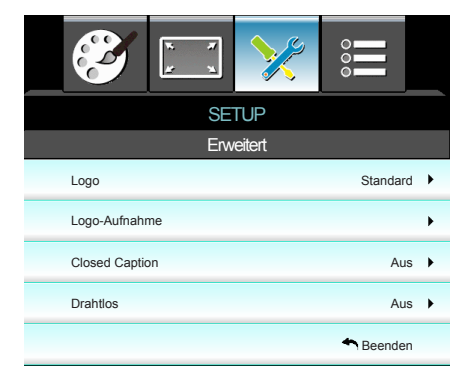

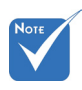

## Logo

Hier stellen Sie das gewünschte Startbild ein. Änderungen treten beim nächsten Einschalten des Projektors in Kraft.

- ▶ Standard: Das Standard-Startbild.
- Neutral: Im Startbild wird das Logo nicht angezeigt.
- Benutzer: Das durch die Funktion "Logo-Aufnahme" aufgenommene Bild wird verwendet.

### Logo-Aufnahme

*SETUP |* 

*ERWEITERT*

Mit ► nehmen Sie umgehend ein Bild der aktuellen Anzeige auf.

(1080p: 1920 x 1080). **Closed Caption** 

Hier stellen Sie das gewünschte Startbild ein. Änderungen treten beim nächsten Einschalten des Projektors in Kraft.

- Aus: Wählen Sie zum Ausschalten der Closed Caption-Funktion "Aus".
- ` CC1:CC1-Sprache: Amerikanisches Englisch.
- ` CC2:CC2-Sprache (je nach Fernsehkanal): Spanisch, Französisch, Portugiesisch, Deutsch, Dänisch.
- dem VGA -Anschluss. Drahtgebundenes VGA ist nicht verfügbar; möglicherweise schaltet sich der Projektor aus, wenn die Drahtlos-Funktion eingeschaltet wird.

 "Drahtlos" funktioniert nur in Verbindung mit

native Auflösung des Projektors nicht überschreitet.

#### Drahtlos

Mit "Ein" aktivieren Sie die Drahtlos-Funktion.

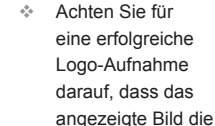

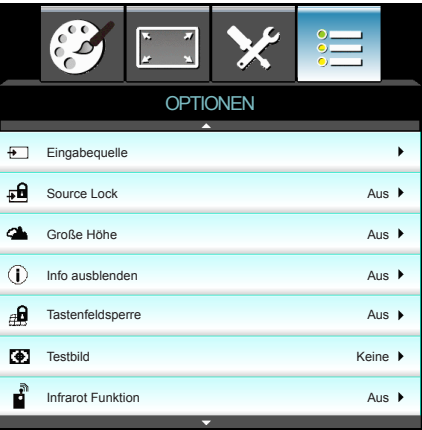

## **OPTIONEN**

## **Eingabequelle**

Mit dieser Option können Sie Eingangsquellen de-/aktivieren. Rufen Sie durch Drücken der ►-Taste das Untermenü auf; wählen Sie die benötigten Quellen aus. Drücken Sie zum Abschließen der Auswahl "Enter". Der Projektor tastet nur die aktivierten Eingänge ab.

## Source Lock

- **Ein: Der Projektor sucht nur die aktuelle Eingangsverbindung.**
- ▶ Aus: Der Projektor sucht nach anderen Signalen, wenn das aktuelle Eingangssignal verlorengeht.

## Große Höhe

Wenn "Ein" ausgewählt ist, drehen die Lüfter schneller. Diese Funktion ist besonders beim Einsatz in großen Höhen (in denen die Luft recht dünn ist) sinnvoll.

## Info ausblenden

- Ein: Mit "Ein" verbergen Sie die Informationsmitteilungen.
- Aus: Wählen Sie zur Anzeige der Suchmeldung "Aus".

## **Tastenfeldsperre**

Wenn die Tastensperrfunktion eingeschaltet ist, wird das Bedienfeld gesperrt. Der Projektor kann jedoch noch über die Fernbedienung gesteuert werden. Wenn Sie "Aus" wählen, können Sie den Projektor wieder über das Bedienfeld steuern.

## **Testbild**

Diese Funktion zeigt ein Testbild an. Es stehen Ihnen die Optionen "RASTER", "Weißes Muster" und "Kein" zur Auswahl.

## Infrarot Funktion

Wenn diese Funktion aktiviert ist, kann der Projektor über die Fernbedienung vom IR-Empfänger bedient werden. Wenn Sie "Aus" wählen, können Sie den Projektor über die Bedienfeldtasten steuern.

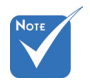

 Halten Sie zum Abschalten der Bedienfeldsperre die "Enter"-Taste auf dem Projektor 5 Sekunden gedrückt.

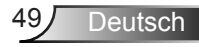

## **Hintergrundfarbe**

Mit dieser Funktion können Sie eine einfarbige Anzeige ("Schwarz", "Rot", "Blau", "Grün" oder "Weiß") wählen, wenn kein Signal vorhanden ist.

## Zurücksetzen

- ` Aktuell: Mit "Ja" setzen Sie die Anzeigeparameter in diesem Menü auf die Werkseinstellungen zurück.
- $\blacktriangleright$  Alles: Wählen Sie zum Rücksetzen der Anzeigeeinstellungen in allen Menüs auf die Werkseinstellungen "Ja".

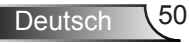

## *OPTIONEN | Lampeneinstellungen*

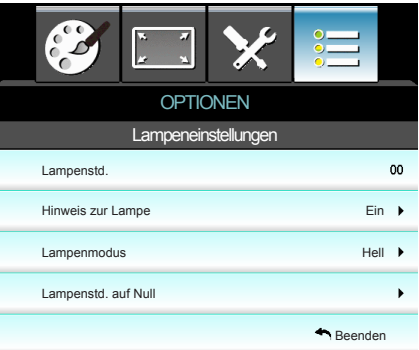

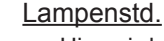

Hier wird die Projektionsdauer angezeigt.

## Hinweis zur Lampe

Hier entscheiden Sie, ob Sie über eine Meldung an das Auswechseln der Lampe erinnert werden möchten. Diese Meldung wird angezeigt, wenn die verbleibende Lebensdauer der Lampe 30 Stunden erreicht.

### Lampenmodus

- ▶ Eco.: Wählen Sie zum Dämmen der Projektorlampe "Eco."; dadurch verringert sich der Energieverbrauch und Sie verlängern die Lampenlebensdauer.
- ▶ Hell: Mit "Hell" erhöhen Sie die Helligkeit.

## Lampenstd. auf Null

Hier setzen Sie nach dem Auswechseln der Lampe die Betriebszeit der Lampe zurück.

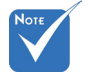

Wenn die

Umgebungstemperatur im Betrieb 40 °C übersteigt, ruft der Projektor automatisch den Eco.-Modus auf.

 $\triangle$  Der Lampenmodus" kann für 2D und 3D individuell eingestellt werden.

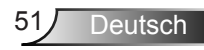

## *OPTIONEN | ERWEITERT*

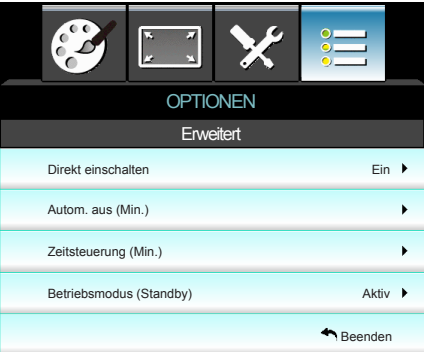

## Direkt einschalten

Wählen Sie zum Aktivieren der Direkteinschaltung "Fin". Der Projektor schaltet sich automatisch ein, sobald er mit Strom versorgt wird; Sie müssen dazu nicht die "**Ü**"-Taste am Bedienfeld des Projektors oder an der Fernbedienung drücken.

## Autom. aus (Min.)

Hier stellen Sie den Countdown-Timer ein. Der Countdown-Timer fängt an zu zählen, wenn kein Signal am Projektor anliegt. Der Projektor wird automatisch ausgeschaltet, sobald der Countdown (in Minuten) abgelaufen ist.

## Zeitsteuerung (Min.)

Hier stellen Sie den Countdown-Timer ein. Der Countdown-Timer beginnt zu laufen – unabhängig davon, ob ein Eingangssignal am Projektor anliegt. Der Projektor wird automatisch ausgeschaltet, sobald der Countdown (in Minuten) abgelaufen ist.

## Betriebsmodus (Standby)

- ▶ Eco.: Durch Auswahl von "Eco." sparen Sie noch mehr Strom  $(< 0.5 W)$ .
- ` Aktiv: Mit "Aktiv" kehren Sie in den normalen Bereitschaftsmodus zurück; der VGA-Ausgang wird aktiviert.

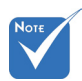

 Wenn .Betriebsmodus (Standby)" auf "Eco." (<0,5 W) eingestellt ist, werden VGA-Ausgang und Audiodurchschleifen deaktiviert, während sich der Projektor im **Bereitschaftsmodus** befindet.

 Der Wert des Schlaftimers wird nach Abschaltung des Projektors auf Null zurückgesetzt.

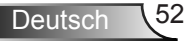

## **Problemlösung**

*Falls Probleme mit dem Projektor auftreten, beachten Sie bitte folgende Informationen. Falls sich ein Problem nicht beseitigen lässt, wenden Sie sich bitte an Ihren Händler oder das nächstgelegene Kundencenter.*

## **Bildprobleme**

## **Es wird kein Bild angezeigt.**

- ` Überprüfen Sie, ob alle Kabel und Netzanschlüsse wie im Abschnitt "Installation" beschrieben richtig und fest angeschlossen wurden.
- ` Überprüfen Sie, ob die Kontaktstifte der Anschlüsse verbogen oder abgebrochen sind.
- ` Überprüfen Sie, ob die Projektionslampe richtig installiert ist. Lesen Sie hierzu den Abschnitt "Lampe auswechseln".
- ` Stellen Sie sicher, dass der Projektor eingeschaltet ist.
- Stellen Sie sicher, dass die Funktion "AV stumm" nicht aktiviert ist.

## **Das Bild ist unscharf.**

- **>** Stellen Sie die Bildschärfe über den Fokusring des Projektors ein.
- $\blacktriangleright$  Achten Sie darauf, dass sich die Leinwand in der richtigen Entfernung zum Projektor befindet (siehe Seite 21 bis 22).

## **Das Bild ist bei einer 16:9-DVD-Wiedergabe zu langgestreckt**

- ` Wenn eine anamorph aufgezeichnete DVD oder 16:9-DVD wiedergegeben wird, zeigt der Projektor das Bild am besten im 16: 9-Format an.
- ▶ Wenn Sie einen DVD-Titel im LBX-Format wiedergeben, ändern Sie bitte über das OSD-Menü des Projektors das Format in LBX.
- ` Wenn Sie einen DVD-Titel im 4:3-Format wiedergeben, ändern Sie bitte über das OSD-Menü des Projektors das Format in 4:3.
- ▶ Wenn das Bild auch dann noch gestreckt erscheint, müssen Sie das Seitenverhältnis wie folgt ändern:
- ` Bitte stellen Sie an Ihrem DVD-Player das Anzeigeformat auf 16:9 (Breitbild) ein.

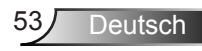

## **Bild zu klein oder zu groß**

- ` Bedienen Sie den Zoomregler an der Oberseite des Projektors.
- ▶ Rücken Sie den Projektor näher an die Leinwand oder weiter von der Leinwand weg.
- ` Drücken Sie die Menütaste am Bedienfeld des Projektors und wählen Sie anschließend "ANZEIGE" --> "Format". Versuchen Sie es mit verschiedenen Einstellungen.

## **Das Bild hat schräge Seiten**

- $\blacktriangleright$  Ändern Sie nach Möglichkeit die Position des Projektors, sodass er in der Mitte und unterhalb der Leinwand steht.
- ▶ Ändern Sie die Einstellung der Funktion "ANZEIGE" --> Ver. Trapezkor." im OSD-Menü.

## **Das Bild ist falsch herum**

▶ Wählen Sie "SETUP" --> "Projektion" im OSD-Menü und ändern Sie die Projektionsrichtung.

## **Der Projektor reagiert nicht mehr auf jegliche Eingaben**

- ` Schalten Sie den Projektor nach Möglichkeit aus, ziehen Sie das Netzkabel und warten Sie mindestens 60 Sekunden, bevor Sie die Stromversorgung wieder herstellen.
- ▶ Stellen Sie sicher, dass die "Tastenfeldsperre" nicht aktiviert ist, indem Sie versuchen, den Projektor über die Fernbedienung zu steuern.

## **Verschwommene Doppelbilder**

▶ Drücken Sie die "3D Format"-Taste und wählen Sie "Aus"; dadurch können Sie verhindern, dass normale 2D-Bilder als verschwommene Doppelbilder angezeigt werden.

## **Zwei Bilder, side-by-side-Format**

▶ Drücken Sie die "3D Format"-Taste und wählen bei einem zweidimensionalen HDMI 1.3-Eingangssignal (1080i, nebeneinander) "Side By Side".

## **Das Bild wird nicht dreidimensional angezeigt**

- ` Prüfen Sie, ob die Batterie der 3D-Brille erschöpft ist.
- ` Prüfen Sie, ob die 3D-Brille eingeschaltet ist.
- ` Wenn es sich beim Eingangssignal um zweidimensionales HDMI 1.3 (1080i, nebeneinander) handelt, drücken Sie die "3D Format"-Taste und wechseln Sie zu "Side By Side".

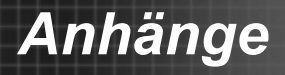

## **Sonstige Probleme**

## **Der Projektor reagiert auf keine Steuerung**

` Schalten Sie den Projektor nach Möglichkeit aus, ziehen Sie das Netzkabel und warten Sie mindestens 20 Sekunden, bevor Sie das Netzkabel wieder anschließen.

## **Die Lampe erlischt mit einem Knall**

` Wenn das Ende der Lampenlebensdauer erreicht ist, erlischt die Lampe mit einem lauten Knallgeräusch. In diesem Fall lässt sich das Gerät nicht mehr einschalten, bis das Lampenmodul ausgewechselt ist. Folgen Sie zum Auswechseln der Lampe den Anweisungen im Abschnitt "Lampe auswechseln".

## **Fernbedienungsprobleme**

## **Die Fernbedienung funktioniert nicht**

- ` Achten Sie darauf, dass die Fernbedienung sowohl horizontal als auch vertikal innerhalb eines Winkels von ±15 ° auf den IR-Empfänger am Gerät gerichtet ist, wenn Sie die Fernbedienung verwenden.
- ▶ Achten Sie darauf, dass sich keine Hindernisse zwischen Fernbedienung und Projektor befinden. Der Abstand zum Projektor sollte maximal 6 Meter betragen.
- ` Achten Sie darauf, dass die Batterien richtig eingelegt sind.
- ` Wechseln Sie die Batterien aus, wenn sie erschöpft sind.

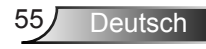

## **LED-Meldungen**

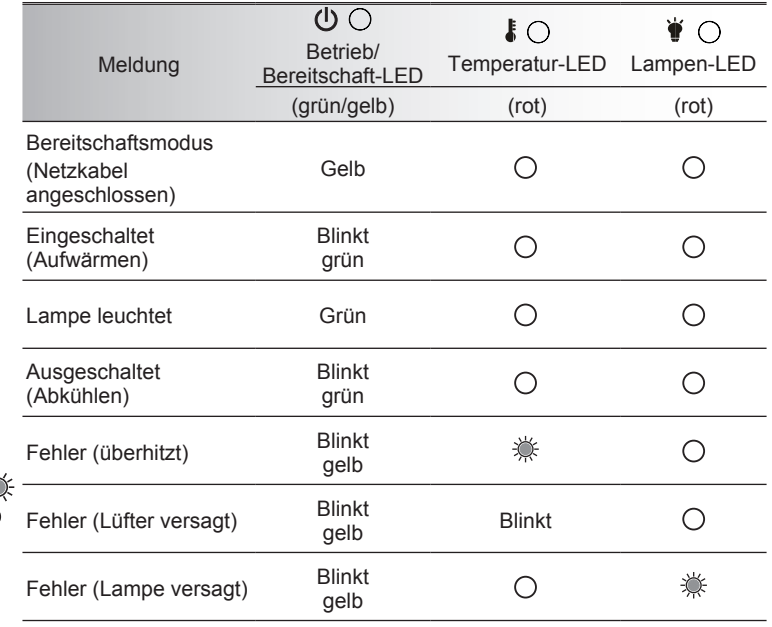

\* Betrieb/Bereitschaft-LED leuchtet, wenn das OSD erscheint, und erlischt, wenn das OSD verschwindet.

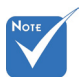

 $\div$  Dauerleuchten  $\Rightarrow$ Kein Leuchten

## **OSD-Meldungen**

\* Ausschalten:

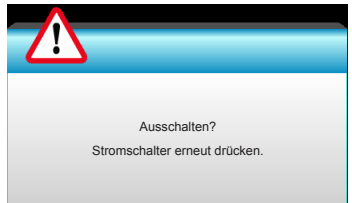

#### $\div$  Lampenwarnung:

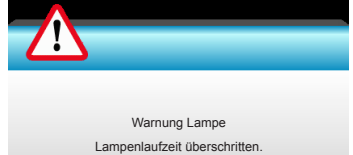

#### \* Temperaturwarnung:

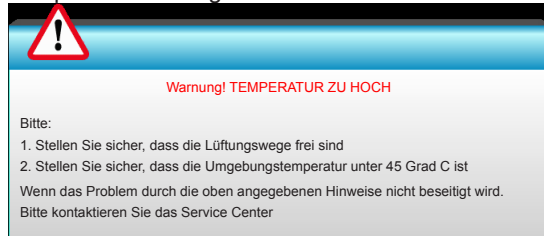

#### Lüfter versagt:

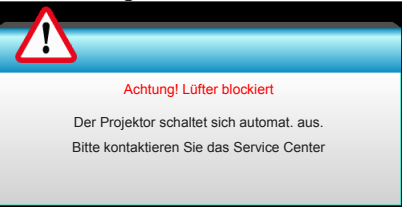

Außerhalb des Anzeigebereichs:

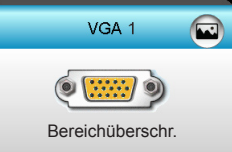

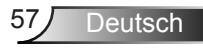

## **Lampe auswechseln**

Der Projektor erkennt automatisch die Lebensdauer der Lampe. Wenn das Ende der Lampenlebensdauer näher rückt, wird eine Warnmeldung angezeigt.

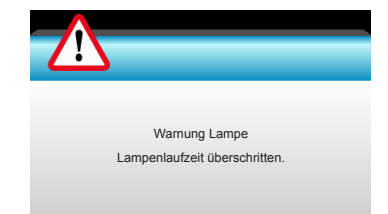

Wenn Sie diese Meldung sehen, wenden Sie sich zum Auswechseln der Lampe bitte baldmöglichst an Ihren Händler oder das nächste Kundencenter. Stellen Sie sicher, dass sich der Projektor mindestens 30 Minuten lang abgekühlt hat, bevor Sie die Lampe auswechseln.

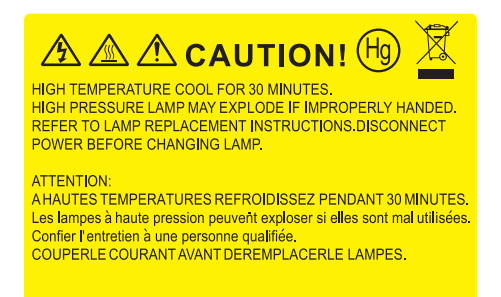

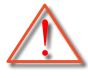

 Warnung: Wenn das Gerät an der Decke befestigt ist, gehen Sie beim Öffnen der Abdeckung des Lampenmoduls bitte vorsichtig vor. Es ist ratsam eine Schutzbrille beim Auswechseln der Lampe zu tragen, wenn das Gerät an der Decke befestigt ist. Achten Sie darauf, dass keine losen Teile aus dem Projektor fallen.

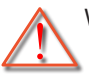

 Warnung: Das Lampenfach ist heiß! Lassen Sie das Gerät abkühlen, bevor Sie die Lampe auswechseln!

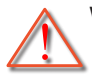

 Warnung: Achten Sie zur Vermeidung von Verletzungen darauf, dass Sie weder das Lampenmodul fallenlassen noch die Birne anfassen. Die Glühbirne kann zerbrechen und Verletzungen verursachen, wenn das Lampenmodul herunterfällt.

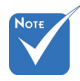

- Die Schrauben an der Lampenabdeckung und an der Lampe selbst können nicht gelöst werden.
- Der Projektor lässt sich nicht einschalten, solange die Lampenabdeckung nicht angebracht ist.
- Berühren Sie das Glas der Lampe nicht. Durch Fett, das von der Haut an die Lampe gelangt, kann die Lampe bersten. Reinigen Sie das Lampenmodul mit einem trockenen Tuch, falls Sie es versehentlich berührt haben sollten.

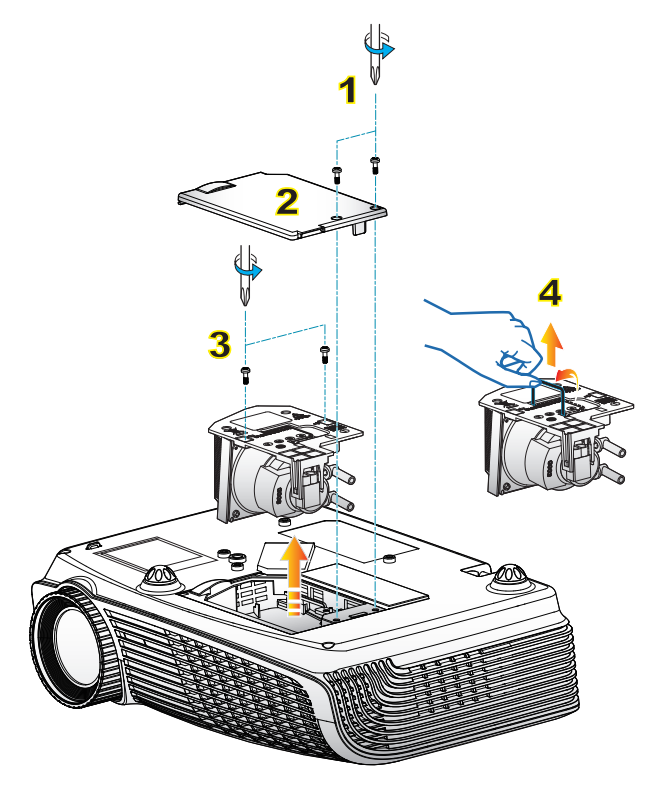

## $\circ$  So wechseln Sie die Lampe aus:  $\circ$

- 1. Schalten Sie den Projektor aus, indem Sie die Taste "U" drücken.
- 2. Lassen Sie den Projektor mindestens 30 Minuten lang abkühlen.
- 3. Trennen Sie das Gerät vom Stromnetz.
- 4. Lösen Sie die beiden Schrauben an der Abdeckung. 1
- 5. Nehmen Sie die Abdeckung nach oben hin ab. 2
- 6. Lösen Sie die beiden Schrauben am Lampenmodul. 3
- 7. Heben Sie den Lampengriff an, nehmen Sie das Lampenmodul langsam und vorsichtig heraus. 4

Gehen Sie in umgekehrter Reihenfolge vor, um das neue Lampenmodul einzusetzen.

8. Schalten Sie den Projektor ein: führen Sie "Lampenstd, auf Null" aus. nachdem das Lampenmodul ausgewechselt wurde.

Lampe zurücksetzen: (i) Drücken Sie die "Menu"-Taste  $\rightarrow$  (ii) Wählen Sie .OPTIONEN"  $\rightarrow$  (iii) Wählen Sie ..Lampeneinstllungen"  $\rightarrow$ (iv) Wählen Sie "Lampenstd. auf Null"  $\rightarrow$ (v) Wählen Sie "Ja".

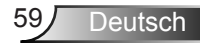

## **Kompatible Modi**

### Computer/Video/HDMI/Mac-Kompatibilität

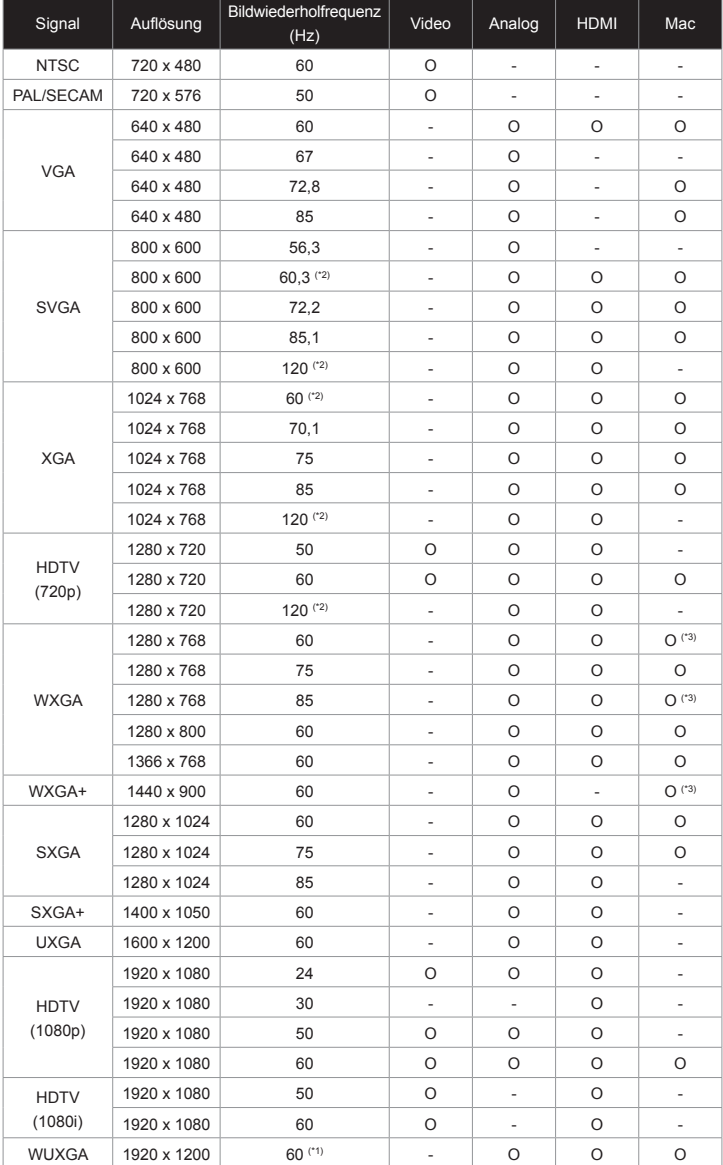

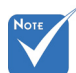

- (\*1) 1920 x 1200 bei 60 Hz unterstützt nur RB (Reduced Blanking).
- (\*2) 3D-Timing für True 3D-Projektor.
- (\*3) wird bei HDMI-Eingangssignalen für Mac nicht unterstützt.

 120 Hz-Eingangssignale können von der Grafikkartenunterstützung abhängen.

Deutsch 60

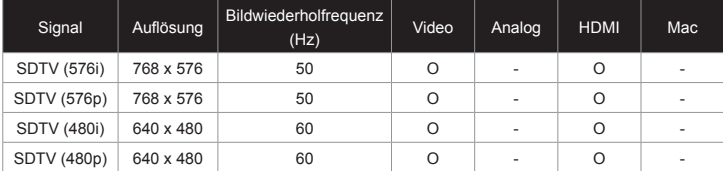

## 3D-Eingangsvideokompatibilität

- 13

Ź

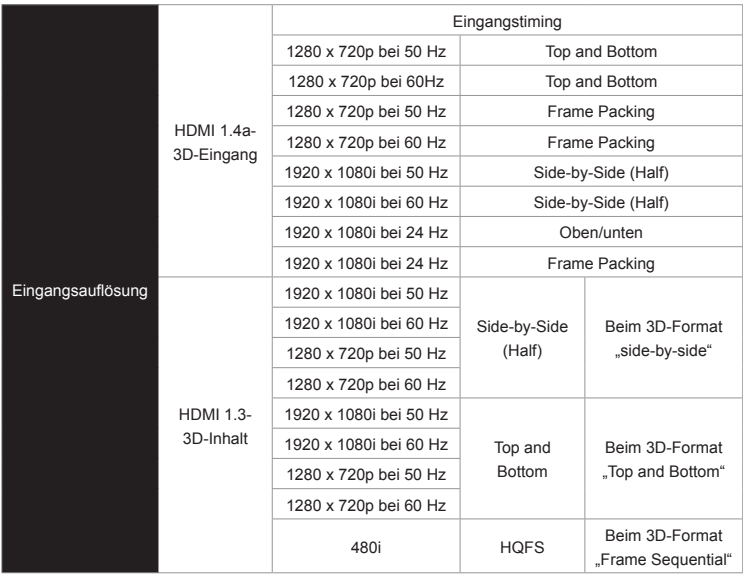

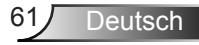

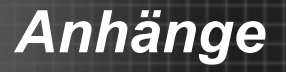

## **RS232-Befehle und -Protokollfunktionsliste**

## **RS232-Pinbelegung**

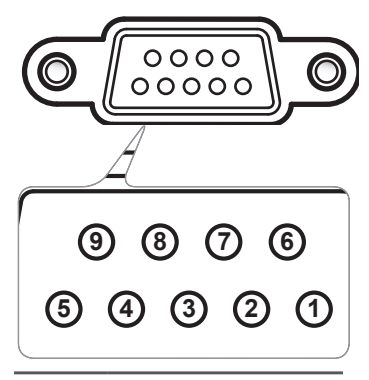

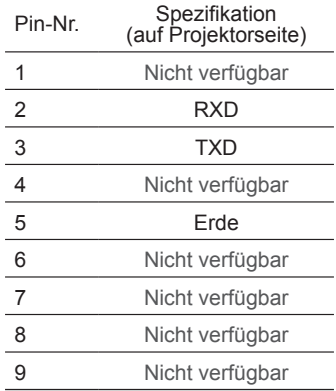

Deutsch 62

## **RS232-Protokollfunktionsliste**

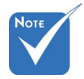

- Alle ASCII-Befehle enden mit <CR>. **Fluss**
- 0D ist der HEX-State function

Baudrate: 9600 Datenbits: 8 Parität: Keine Stoppbits: 1 enden mit <CR>. Flusssteuerung: Keine UU IST GET HEX-<br>Code für <CP> im UART16550 FIFO: Deaktivieren Projektor-Rückmeldung (erfolgreich): P Projektor-Rückmeldung(fehlgeschlagen): F Code für <CR> im  $\sum_{n=1}^{\infty}$  Drais bits:  $\sum_{n=1}^{\infty}$  in Association (and the Hersiah): D

XX = 01 - 99, Projektor-ID, XX = 00 gilt für sämtliche Proiektoren

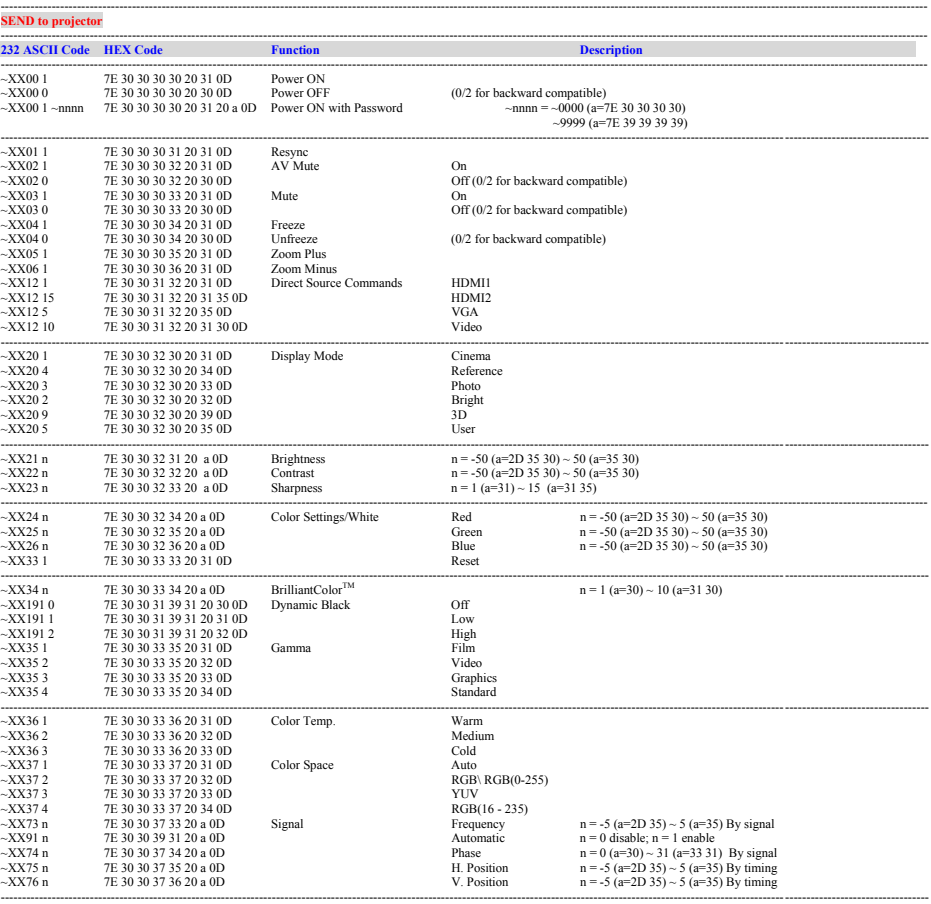

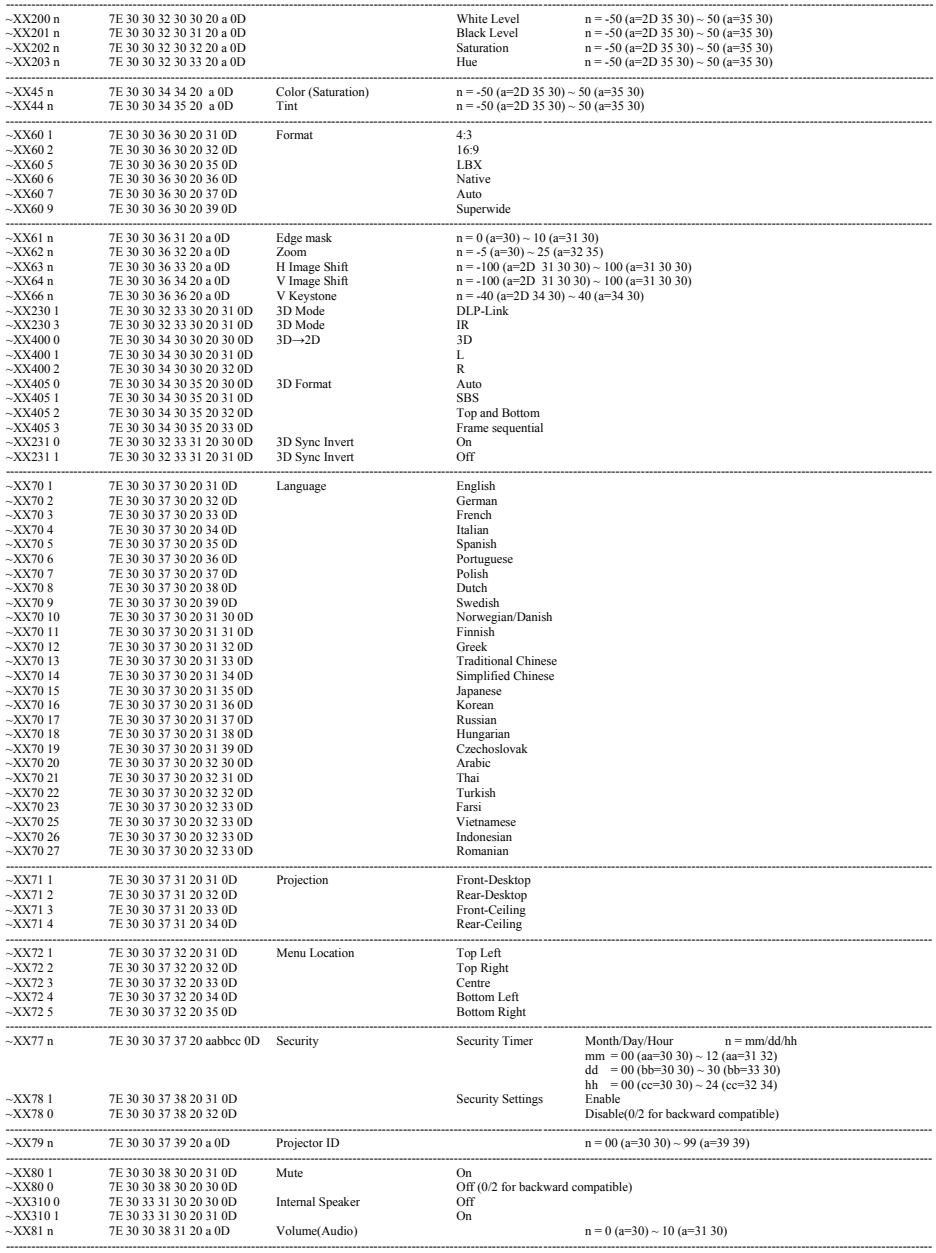

Deutsch 64

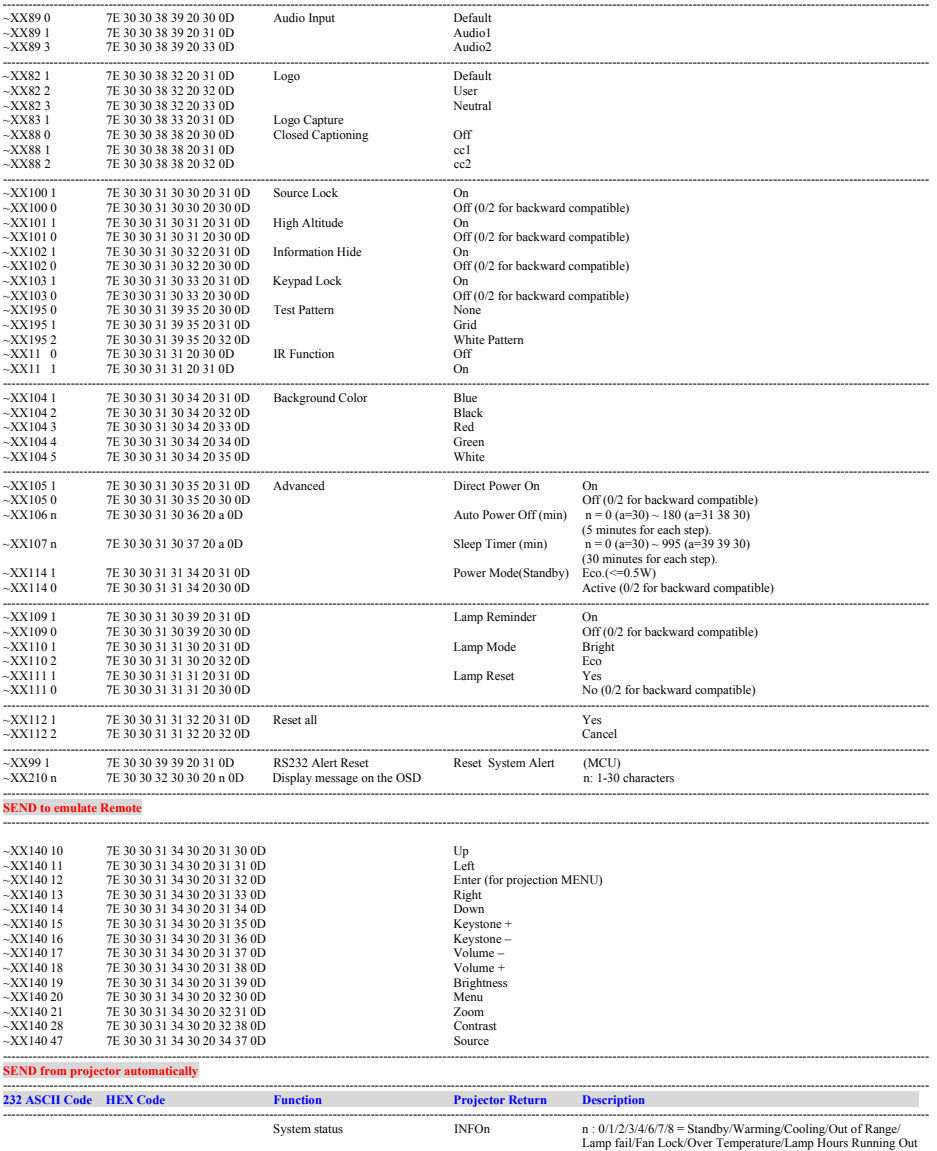

L

---------------------------------------------------------------------------------------------------------------------------------------------------------------------------------------------------------------------------

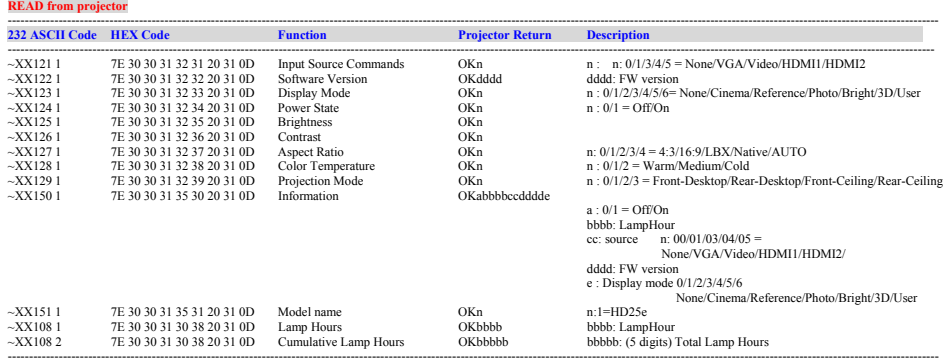

---------------------------------------------------------------------------------------------------------------------------------------------------------------------------------------------------------------------------

## **Deckenmontage**

- 1. Bitte verwenden Sie bei der Installation zur Vermeidung von Schäden am Projektor unser Deckenmontageset.
- 2. Möchten Sie ein Deckenmontageset von einem anderen Anbieter verwenden, achten Sie bitte darauf, dass die

Befestigungsschrauben den folgenden Angaben entsprechen:

- Schraubentyp: M3\*3
- ` Maximale Schraubenlänge: 10 mm
- ` Mindestschraubenlänge: 7,5 mm

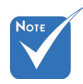

 Bitte beachten Sie, dass die Garantie keine Schäden durch falsche Installation abdeckt.

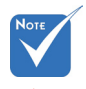

Warnung:

- 1. Wenn Sie
- Deckenmontagevorrichtungen von anderen Anbietern erwerben, stellen Sie bitte sicher, dass Sie die richtige Schraubengröße verwenden. Die Schraubengröße hängt von der Stärke der jeweiligen Montageplatte ab.
- 2. Achten Sie darauf, einen Abstand von mindestens 10 cm zwischen Decke und Unterseite des Projektors einzuhalten.
- 3. Installieren Sie den Projektor nicht in der Nähe einer Wärmequelle.

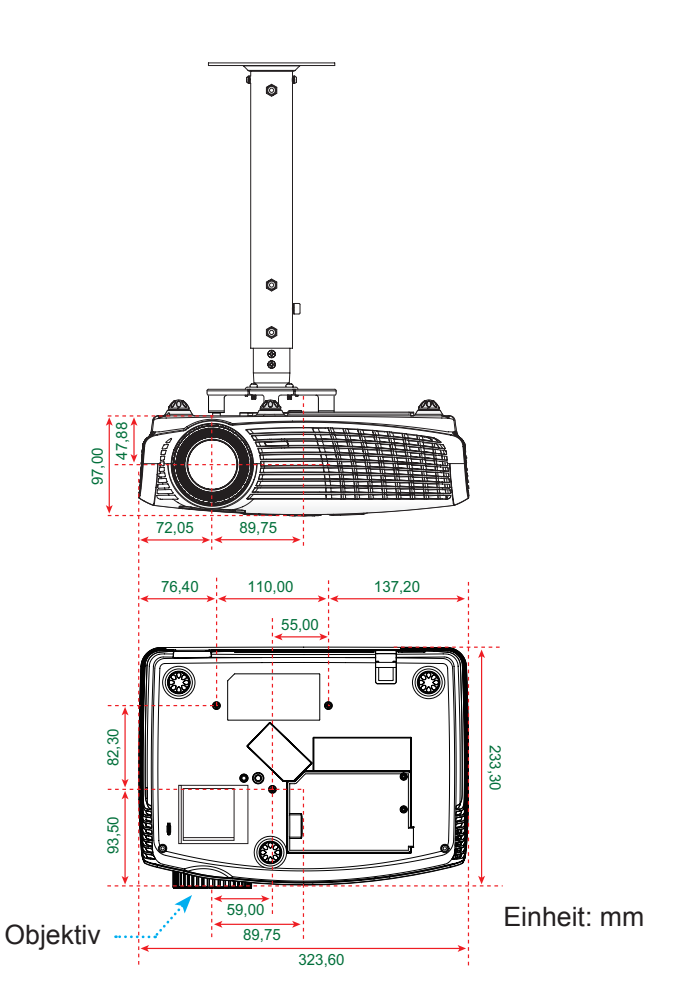

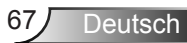

## **Optoma-Niederlassungen weltweit**

Bitte wenden Sie sich für Service und Kundendienst an Ihre örtliche Niederlassung.

### **USA**

3178 Laurelview Ct. Fremont, CA 94538, USA www.optomausa.com

### **Kanada**

3178 Laurelview Ct. Fremont, CA 94538, USA www.optomausa.com

### **Südamerika**

3178 Laurelview Ct. Fremont, CA 94538, USA www.optomausa.com

### **Europa**

42 Caxton Way, The Watford Business Park Watford, Hertfordshire, WD18 8QZ, UK www.optoma.eu Service-Tel. : +44 (0)1923 691865

888-289-6786 同 510-897-8601 S services@optoma.com

688-289-6786 **6** 510-897-8601

services@optoma.com

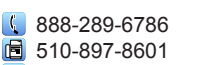

S services@optoma.com

- $\left( \right)$  +44 (0) 1923 691 800
- **E** +44 (0) 1923 691 888

+31 (0) 36 820 0253  $\boxed{=}$  +31 (0) 36 548 9052

Si service@tsc-europe.com

## **Benelux BV**

Randstad 22-123 1316 BW Almere The Netherlands www.optoma.nl

### **Frankreich**

Bâtiment E 81-83 Avenue Edouard Vaillant 92100 Boulogne Billancourt, France

#### **Spanien**

C/ José Hierro,36 Of. 1C 28522 Rivas VaciaMadrid, Spain

 $\frac{1}{2}$  +33 1 41 46 12 20  $\boxed{6}$  +33 1 41 46 94 35 S savoptoma@optoma.fr

 $+34914990606$  $\bullet$  +34 91 670 08 32

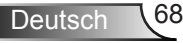

### **Deutschland**

Wiesenstraße 21 W D40549 Düsseldorf, Germany

#### **Skandinavien**

Lerpeveien 25 3040 Drammen Norwegen

PO.BOX 9515 3038 Drammen Norway

#### **Korea**

WOOMI TECH. CO., LTD. 4F, Minu Bldg. 33-14, Kangnam-Ku, Seoul, 135-815, KOREA

#### **Japan**

東京都足立区綾瀬3-25-18 株式会社オーエスエム サポートセンター: 0120-46-5040 s info@osscreen.com www.os-worldwide.com

#### **Taiwan**

12F., No. 215, Sec. 3, Beixin Rd., Xindian Dist., New Taipei City 231, Taiwan, R.O.C. www.optoma.com.tw

#### **Hongkong**

Unit A, 27/F Dragon Centre, 79 Wing Hong Street, Cheung Sha Wan, Kowloon, Hong Kong

#### **China**

5F, No. 1205, Kaixuan Rd., Changning District Shanghai, 200052, China

+852-2396-8968  $\text{F}$  +852-2370-1222 www.optoma.com.hk

 $\sqrt{4}$  +886-2-8911-8600  $F$  +886-2-8911-6550 S services@optoma.com.tw asia.optoma.com

 $+86-21-62947376$  $\text{F}$  +86-21-62947375 www.optoma.com.cn

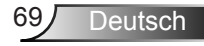

 $\left( 1 + 49 (0) 211 506 6670 \right)$  $\boxed{=}$  +49 (0) 211 506 66799 s info@optoma.de

 $\sqrt{1 + 47}$  32 98 89 90  $\boxed{6}$  +47 32 98 89 99 coma.no

 $\frac{1}{2}$  +82+2+34430004  $\text{F}$  +82+2+34430005

## **Bestimmungen und Sicherheitshinweise**

*Dieser Anhang führt allgemeine Hinweise zum Projektor auf.* **FCC-Hinweis**

Dieses Gerät wurde getestet und als mit den Grenzwerten für Digitalgeräte der Klasse B gemäß Teil 15 der FCC-Regularien übereinstimmend befunden. Diese Grenzwerte wurden geschaffen, um angemessenen Schutz gegen Störungen beim Betrieb in Wohnanlagen zu gewährleisten. Dieses Gerät erzeugt und verwendet Funkfrequenzenergie, die ausgestrahlt werden kann und bei unsachgemäßer, nicht der Anleitung des Herstellers entsprechender Installation und Verwendung schädliche Störungen des Rundfunkempfangs verursachen kann.

Allerdings ist nicht gewährleistet, dass es in bestimmten Installationen nicht zu Störungen kommt. Falls dieses Gerät Störungen des Radio- oder Fernsehempfangs verursachen sollte, was leicht durch Aus- und Einschalten des Gerätes herausgefunden werden kann, wird dem Anwender empfohlen, die Störung durch eine oder mehrere der folgenden Maßnahmen zu beseitigen:

- Neuausrichtung oder Neuplatzierung der Empfangsantenne(n).
- Vergrößern des Abstands zwischen Gerät und Empfänger.
- Anschluss des Gerätes an einen vom Stromkreis des Empfängers getrennten Stromkreis.
- Hinzuziehen des Händlers oder eines erfahrenen Radio-/Fernsehtechnikers.

## **Hinweis: Abgeschirmte Kabel**

Um weiterhin die Anforderungen der FCC-Bestimmungen zu erfüllen, müssen abgeschirmte Kabel bei allen Verbindungen mit anderen Computergeräten verwendet werden.

## **Vorsicht**

Änderungen oder Modifikationen, die nicht ausdrücklich vom Hersteller zugelassen sind, können die FCC-seitige Berechtigung zum Betrieb des Gerätes erlöschen lassen.

## **Betriebsbedingungen**

Dieses Gerät erfüllt Teil 15 der FCC-Regularien. Der Betrieb unterliegt den folgenden beiden Voraussetzungen:

- 1. Das Gerät darf keine schädlichen Interferenzen verursachen.
- 2. Dieses Gerät muss jegliche empfangenen Funkstörungen hinnehmen, einschließlich Störungen, die zu unbeabsichtigtem Betrieb führen können.

## **Hinweis: Anwender in Kanada**

Dieses Digitalgerät der Klasse B erfüllt die Richtlinien der Canadian ICES-003.

### **Remarque à l'intention des utilisateurs canadiens**

Cet appareil numerique de la classe B est conforme a la norme NMB-003 du Canada.

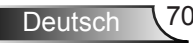

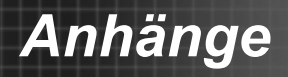

## **Konformitätserklärung für EU-Länder**

- EMV-Richtlinie 2004/108/EG (inklusive Änderungen)
- Niederspannungsrichtlinie 2006/95/EG
- R & TTE-Richtlinie 1999/5/EG (wenn das Produkt über HF-Funktionen verfügt)

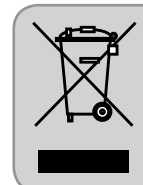

## **Anweisungen zur Entsorgung**

Entsorgen Sie das elektronische Gerät nicht gemeinsam mit dem Hausmüll. Bitte recyceln Sie das Gerät, um die Umweltbelastung zu minimieren und die Umwelt zu schützen.

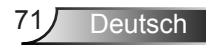

## **Marken**

- DLP ist eine Marke von Texas Instruments.
- IBM ist eine Marke oder eingetragene Marke der International Business Machines Corporation.
- Macintosh, Mac OS X, iMac und PowerBook sind Marken der Apple Inc., die in den USA und einigen anderen Ländern eingetragen sind.
- Microsoft, Windows, Windows Vista, Internet Explorer und PowerPoint sind entweder eingetragene Marken oder Marken der Microsoft Corporation in den Vereinigten Staaten und/oder anderen Ländern.
- HDMI, das HDMI-Logo und High-Definition Multimedia Interface sind Marken oder eingetragene Marken von HDMI Licensing LLC.
- Andere in dieser Bedienungsanleitung erwähnten Produktund Firmennamen können Marken oder eingetragene Marken ihrer jeweiligen Inhaber sein.

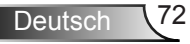